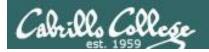

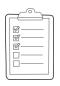

#### Rich's lesson module checklist

Last updated 10/12/2016

| ]        | Slides and lab posted<br>WB converted from PowerPoint<br>Print out agenda slide and annotate page numbers                   |
|----------|----------------------------------------------------------------------------------------------------|
|          | Flash cards Page numbers 1st minute quiz Web Calendar summary Web book pages Commands                                       |
| <b>ם</b> | Lock turnin directory at midnight at 12:00 am thursday chmod 700 /home/cis90/bin/submit chmod 700 /home/turnin/cis90 ctrl d |
|          | at 9:00 am thursday<br>chmod 750 /home/cis90/bin/submit<br>chmod 755 /home/tumin/cis90<br>ctrl d                            |
|          | Lab 6 updated and tested<br>Put uhistory in /home/rsimms/uhistory                                                           |
|          | 9V backup battery for microphone<br>Backup slides, CCC info, handouts on flash drive<br>Key card for classroom door         |

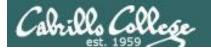

Shell commands

**Permissions** 

Secure logins

**Processes** 

**CIS 90** Introduction to **UNIX/Linux** 

**Navigate** file tree

Scheduling tasks

The Command Line

Files and directories

Mail

vi editor

Environment variables

> **Filters Pipes**

Run programs/scripts

#### **Student Learner Outcomes**

- 1. Navigate and manage the UNIX/Linux file system by viewing, copying, moving, renaming, creating, and removing files and directories.
- 2. Use the UNIX features of file redirection and pipelines to control the flow of data to and from various commands.
- 3. With the aid of online manual pages, execute UNIX system commands from either a keyboard or a shell script using correct command syntax.

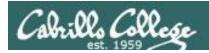

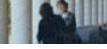

## Introductions and Credits

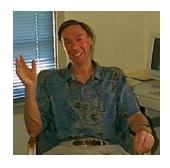

#### Jim Griffin

- Created this Linux course
- Created Opus and the CIS VLab
- Jim's site: http://cabrillo.edu/~jgriffin/

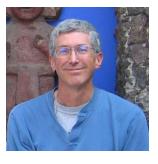

#### Rich Simms

- HP Alumnus
- Started teaching this course in 2008 when Jim went on sabbatical
- Rich's site: http://simms-teach.com

#### And thanks to:

 John Govsky for many teaching best practices: e.g. the First Minute quizzes, the online forum, and the point grading system (http://teacherjohn.com/)

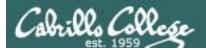

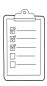

## Student checklist for attending class

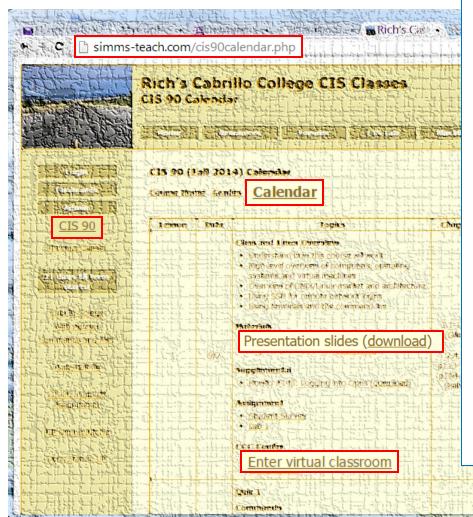

- 1. Browse to: http://simms-teach.com
- 2. Click the CIS 90 link.
- 3. Click the <u>Calendar</u> link.
- 4. Locate today's lesson.
- Find the Presentation slides for the lesson and <u>download</u> for easier viewing.
- 6. Click the **Enter virtual classroom** link to join CCC Confer.
- 7. Log into Opus with Putty or ssh command.

Note: Blackboard Collaborate Launcher only needs to be installed once. It has already been downloaded and installed on the classroom PC's.

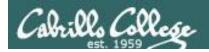

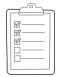

## Student checklist for suggested screen layout

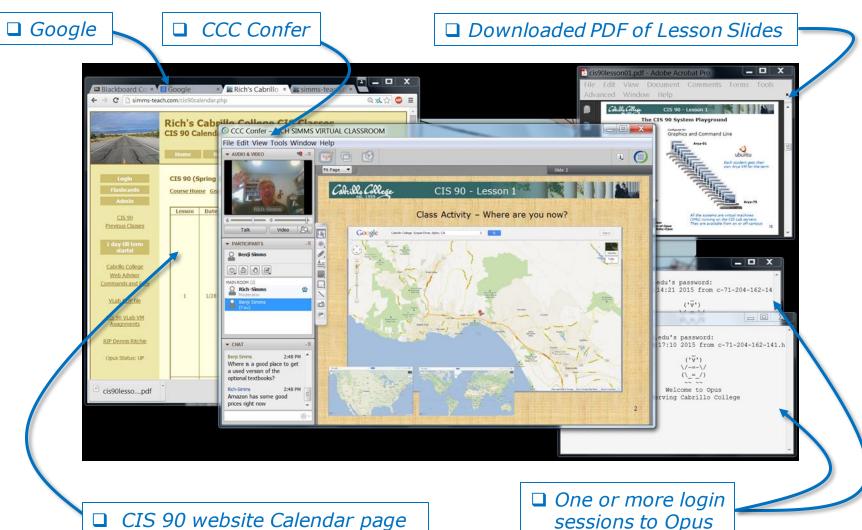

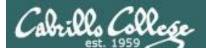

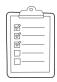

## Student checklist for sharing desktop with classmates

1) Instructor gives you sharing privileges

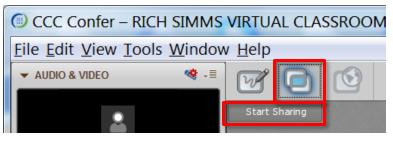

2) Click overlapping rectangles icon. If white "Start Sharing" text is present then click it as well.

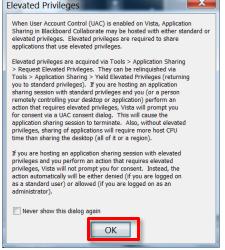

3) Click OK button.

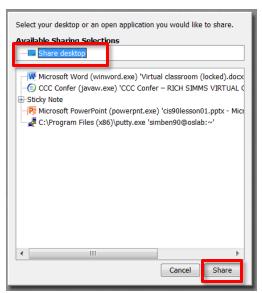

4) Select "Share desktop" and click Share button.

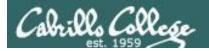

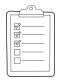

### Rich's CCC Confer checklist - setup

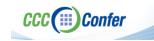

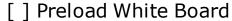

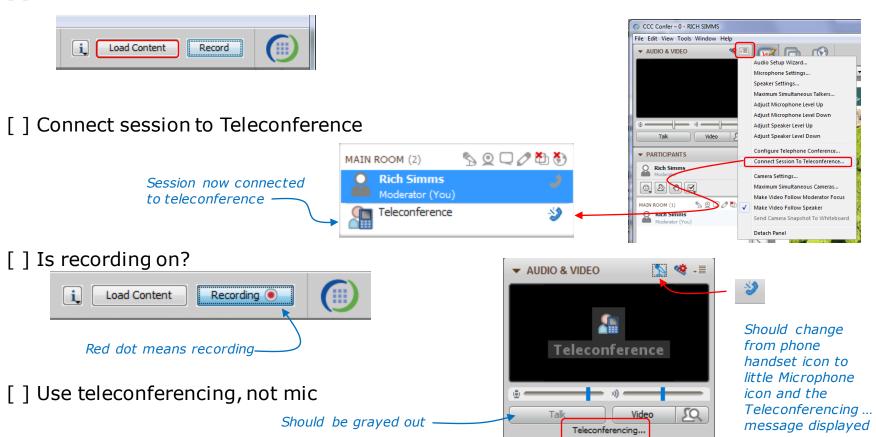

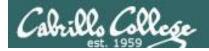

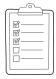

### Rich's CCC Confer checklist - screen layout

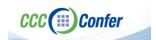

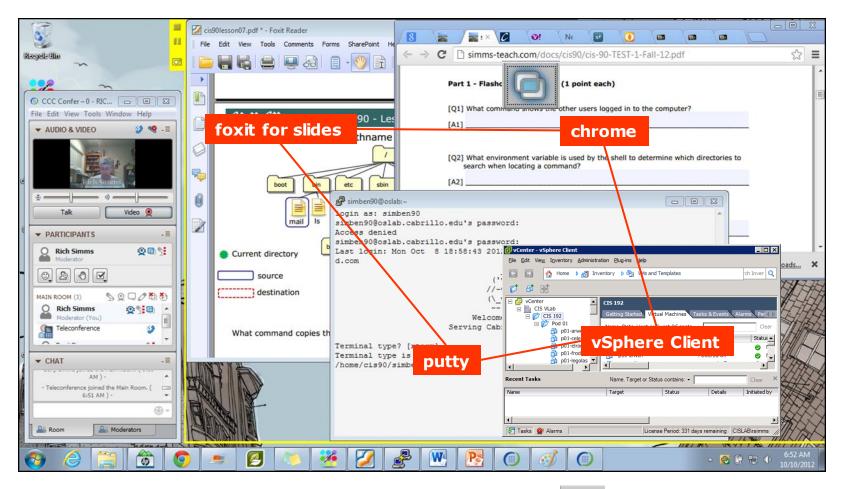

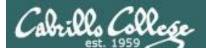

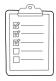

## Rich's CCC Confer checklist - webcam setup

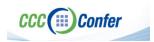

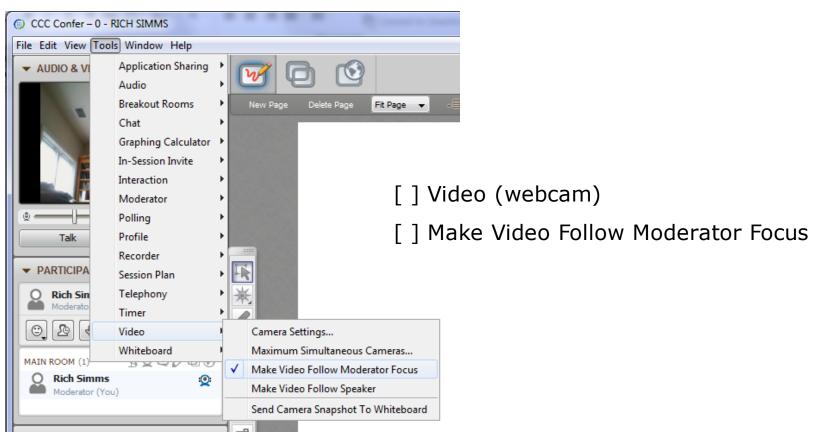

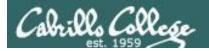

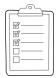

#### Rich's CCC Confer checklist - Elmo

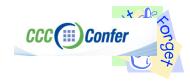

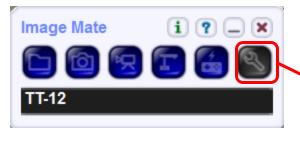

Elmo rotated down to view side table

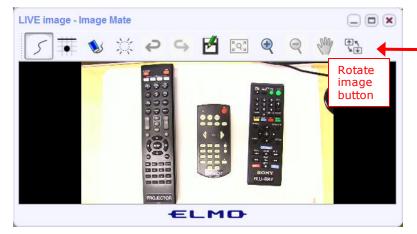

Run and share the Image Mate program just as you would any other app with CCC Confer

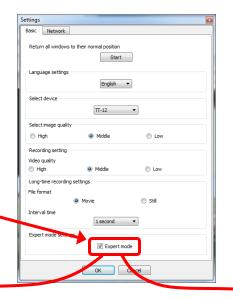

The "rotate image" button is necessary if you use both the side table and the white board.

Quite interesting that they consider you to be an "expert" in order to use this button!

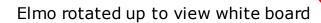

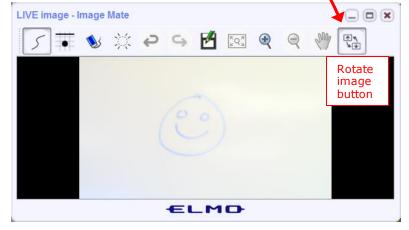

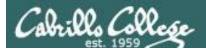

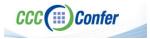

#### Rich's CCC Confer checklist - universal fixes

#### Universal Fix for CCC Confer:

- 1) Shrink (500 MB) and delete Java cache
- 2) Uninstall and reinstall latest Java runtime
- 3) http://www.cccconfer.org/support/technicalSupport.aspx

#### Control Panel (small icons)

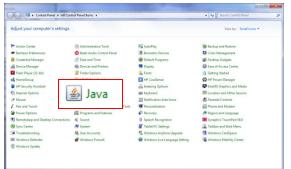

#### General Tab > Settings...

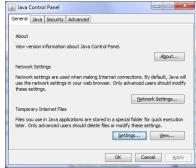

#### 500MB cache size

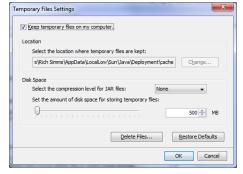

#### Delete these

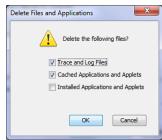

#### Google Java download

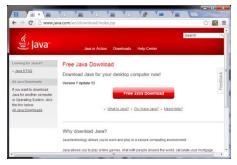

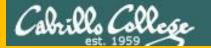

# Start

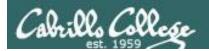

# Sound Check

Students that dial-in should mute their line using \*6 to prevent unintended noises distracting the web conference.

Instructor can use
\*5 to boost audio input from phone
\*96 to mute all student lines.

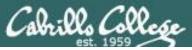

## CIS 90 - Lesson 7

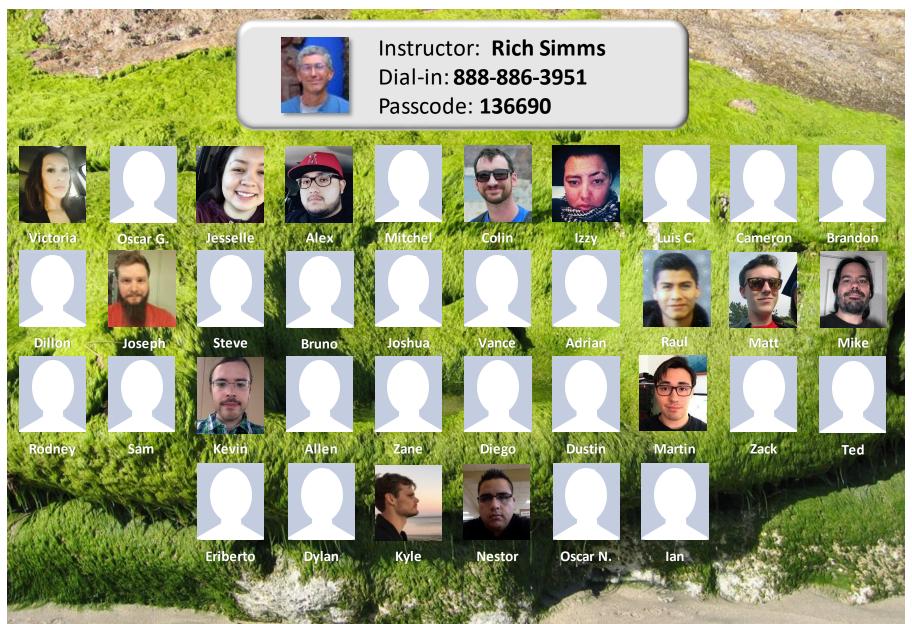

Email me (risimms@cabrillo.edu) a relatively current photo of your face for 3 points extra credit

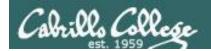

## First Minute Quiz

Please answer these questions in the order shown:

Use CCC Confer White Board

email answers to: risimms@cabrillo.edu

(answers must be emailed within the first few minutes of class for credit)  $_{15}\,$ 

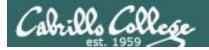

## File Permissions

| Accords                                                                                                    |
|----------------------------------------------------------------------------------------------------|
| Agenda                                                                                                    |
| <ul> <li>Quiz</li> <li>Questions</li> <li>Test 1 Post Mortem</li> <li>Managing files</li> <li>Theme and variations &amp; Follow Me</li> <li>Housekeeping</li> <li>Permissions</li> <li>r = read permission</li> <li>w = write permission</li> <li>x = execute permission</li> <li>New file ownership &amp; group membership</li> <li>Specifying numeric permissions</li> <li>Practice converting to numeric permissions</li> <li>Recap</li> <li>Letter file in detail</li> <li>More practice</li> <li>Configuring permissions</li> <li>File permissions in action</li> <li>POLP and the Hidden treasure</li> <li>umask</li> <li>The effect of permissions when removing files</li> <li>Directory permissions</li> <li>The effect of WRITE permission on directories</li> <li>The effect of EXECUTE permission on directories</li> </ul> |
|                                                                                                    |

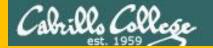

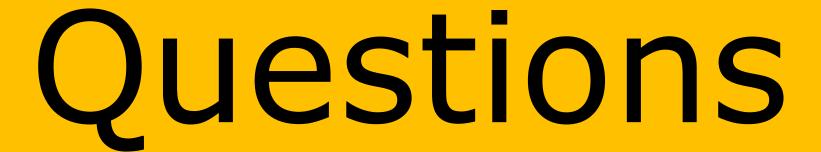

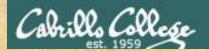

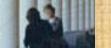

## Questions?

Lesson material?

Labs? Tests?

How this course works?

Graded Work in the state of the cate of the cate of th

Who questions much, shall learn much, and retain much.

- Francis Bacon

If you don't ask, you don't get.

- Mahatma Gandhi

Chinese Proverb 他問一個問題,五分鐘是個傻子,他不問一個問題仍然是一個 傻瓜永遠。

He who asks a question is a fool for five minutes; he who does not ask a question remains a fool forever.

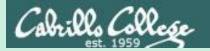

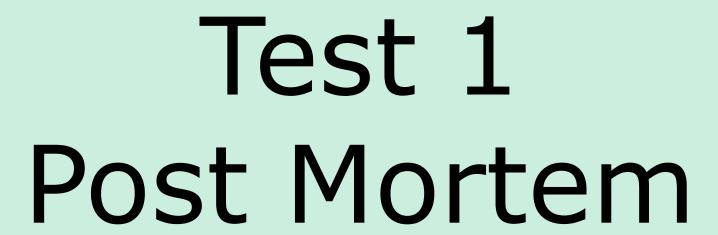

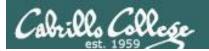

## Test 1 – Results

| Missed Q16 = $25$ |
|-------------------|
| Missed Q11 = $25$ |
| Missed Q28 = $23$ |
| Missed Q25 = $23$ |
| Missed $Q4 = 22$  |
| Missed $Q20 = 20$ |
| Missed $Q6 = 18$  |
| Missed $Q24 = 18$ |
| Missed Q13 = $16$ |
| Missed $Q30 = 15$ |
| Missed $Q27 = 15$ |
| Missed Q12 = $15$ |
| Missed $Q26 = 14$ |
| Missed $Q22 = 14$ |
| Missed $Q23 = 13$ |
|                   |

Missed Q10 = 13Missed Q7 = 12Missed Q3 = 12Missed Q29 = 11Missed Q8 = 9Missed Q17 = 8Missed Q15 = 8Missed Q14 = 8Missed Q19 = 7Missed Q9 = 6Missed Q2 = 6Missed Q18 = 6Missed Q21 = 5Missed Q5 = 2Missed Q1 = 1

Extra Credit
Missed Q33 = 24
Missed Q31 = 24
Missed Q32 = 19

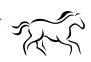

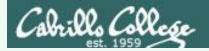

Q17) On sun-hwa-vii, there is a file named *passwd* which resides in the */etc* directory. Cat this file and look at it. Both the file and this question should ring a bell. What is the ABSOLUTE pathname of this file?

## Correct answer: /etc/passwd

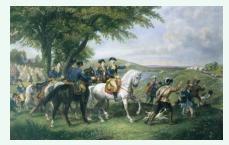

http://kids.britannica.com/comptons/art-55428/General-George-Washington-and-hisstaff-welcoming-a-provision-train

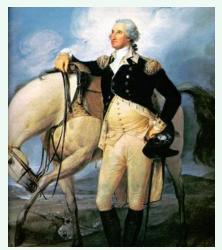

http://www.sodahead.com/unitedstates/what-color-was-george-washingtonswhite-horse/question-636725/

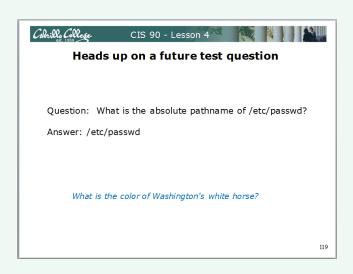

Slide from Lesson 4

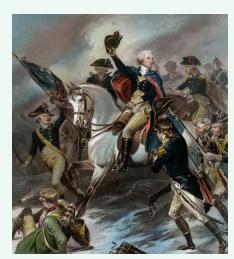

http://www.mountvernon.org/content/revolutionary-war-princeton-white-horse

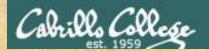

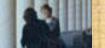

## More questions?

On any part of Test 1 or lab 5?

Ask them now as the most missed questions could appear on the next test!

Chinese Proverb 他問一個問題,五分鐘是個傻子,他不問一個問題仍然是一個 傻瓜永遠。

He who asks a question is a fool for five minutes; he who does not ask a question remains a fool forever.

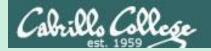

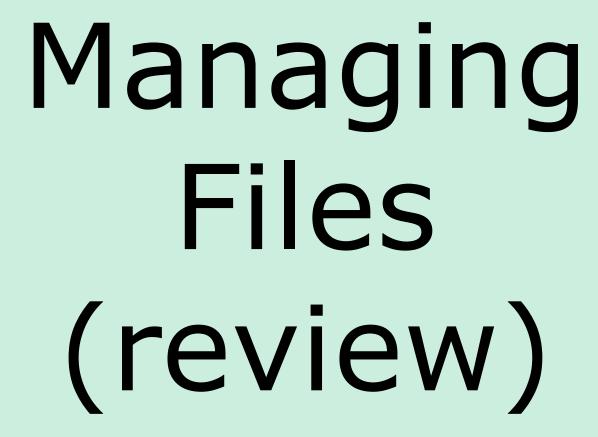

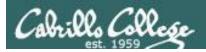

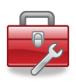

## Review of lesson 6 commands for your toolbox:

**touch** - make a file (or update the timestamp)

**mkdir** - make a directory

cp - copy a file

**mv** - move or rename a file

**rmdir** - remove a directory

rm - remove a file In - create a link

**tree** - visual list a directory

#### Redirecting stdout:

> **filename** - redirecting stdout to create/empty a file

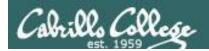

## Common mistakes on Lab 5

- 1) Not using a **relative** or **absolute** pathname as an argument on the mv, cp touch, rm, mkdir, rmdir etc. commands.

  The ESP method of specifying a file or directory does not work!
- 2) Not distinguishing system directories like /bin and /etc from local directories with the same names.

A pathname that starts with a / is absolute and starts from the top of the UNIX file tree not your home directory!

3) Not using . to refer to the current working directory.

Short and sweet!

4) Not reading the forum and missing out on the **check5** script!

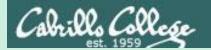

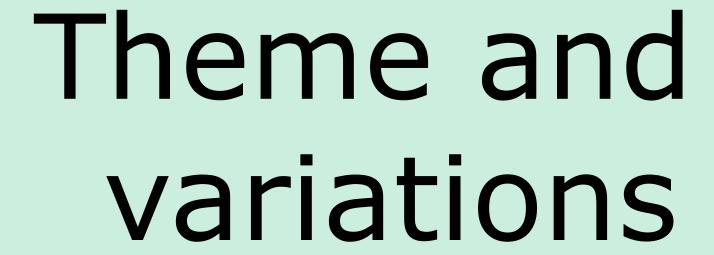

Many ways to do the same things

## CIS 90 - Lesson 7

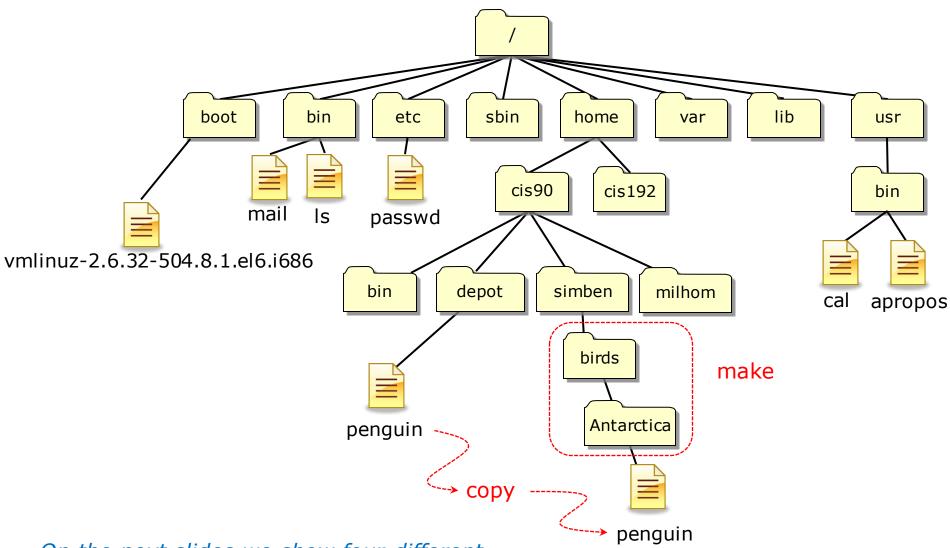

On the next slides we show four different ways to make the nested birds/Antarctica directory and copy the penguin file to it

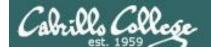

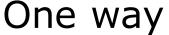

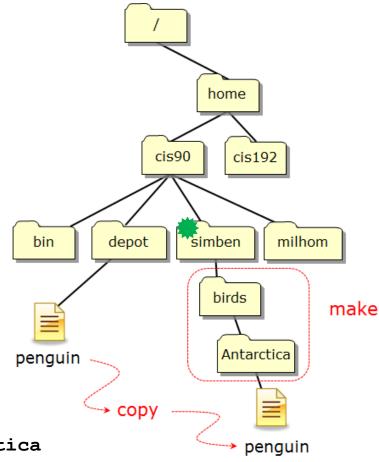

From the home directory make the two new nested directories using the -p option.

/home/cis90/simben \$ **cd** 

/home/cis90/simben \$ mkdir -p birds/Antarctica

From the home directory copy the penguin file using relative pathnames.

/home/cis90/simben \$ cp ../depot/penguin birds/Antarctica/

First argument is a relative pathname to the penguin file

Second argument is a relative pathname to the Antarctica directory

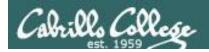

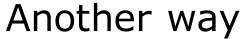

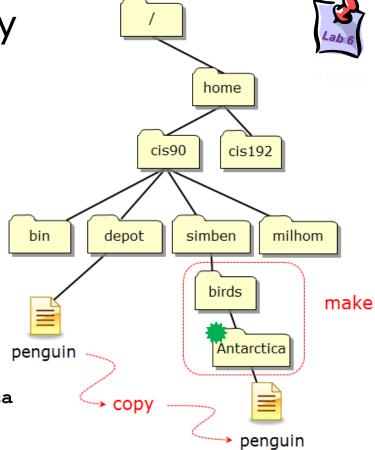

Making the two new nested directories individually.

/home/cis90/simben \$ cd

/home/cis90/simben \$ mkdir birds

/home/cis90/simben \$ cd birds

/home/cis90/simben/birds \$ mkdir Antarctica

/home/cis90/simben/birds \$ cd Antarctica

From the Antarctica directory copy the penguin file using an absolute pathname and the . "here" directory.

/home/cis90/simben/birds/Antarctica \$ cp /home/cis90/depot/penguin

First argument is an absolute pathname to the penguin file

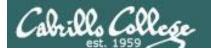

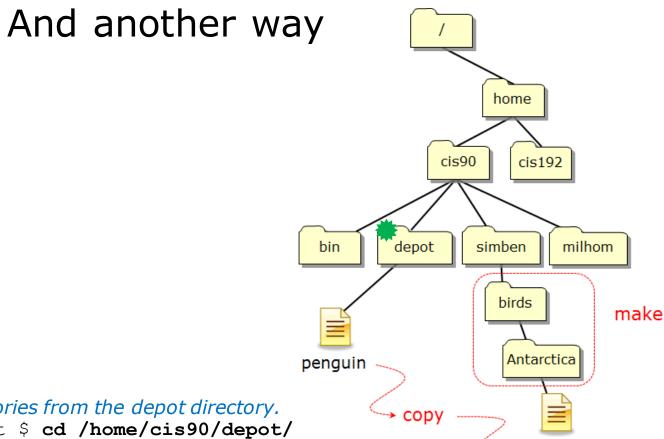

Make the nested directories from the depot directory.

/home/cis90/depot \$ cd /home/cis90/depot/

/home/cis90/depot \$ mkdir -p ../simben/birds/Antarctica

Copy the penguin file to the Antarctica directory.

/home/cis90/depot \$ cp penguin ../simben/birds/Antarctica/

First argument is a relative pathname to the penguin file.

Second argument is a relative pathname to the Antarctica directory.

penguin

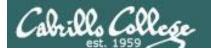

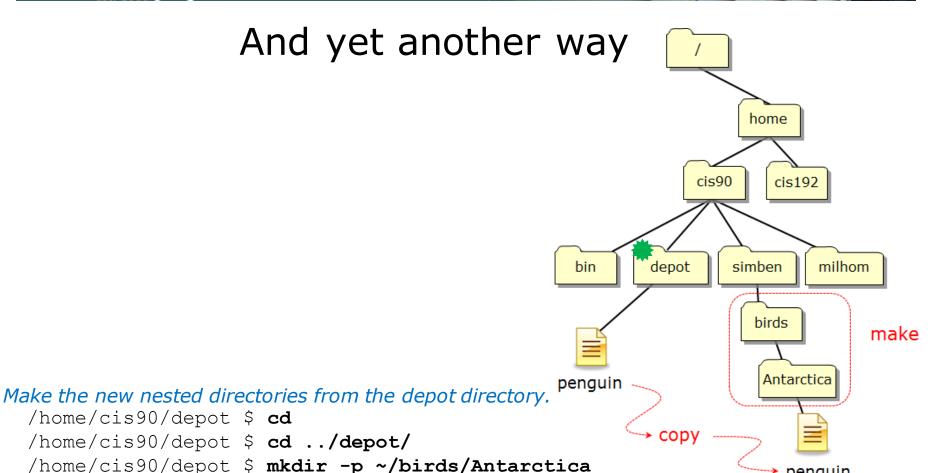

Copy the penguin from the depot directory to the Antarctica directory.

/home/cis90/depot \$ cp penguin ~/birds/Antarctica/

First argument is a relative pathname to the penguin file.

Second argument is a pathname to the Antarctica directory. The "~" is shorthand for the home directory.

penguin

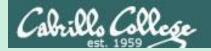

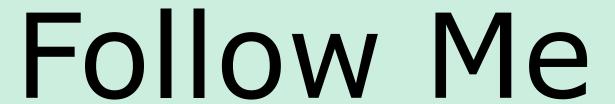

More practice managing files

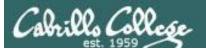

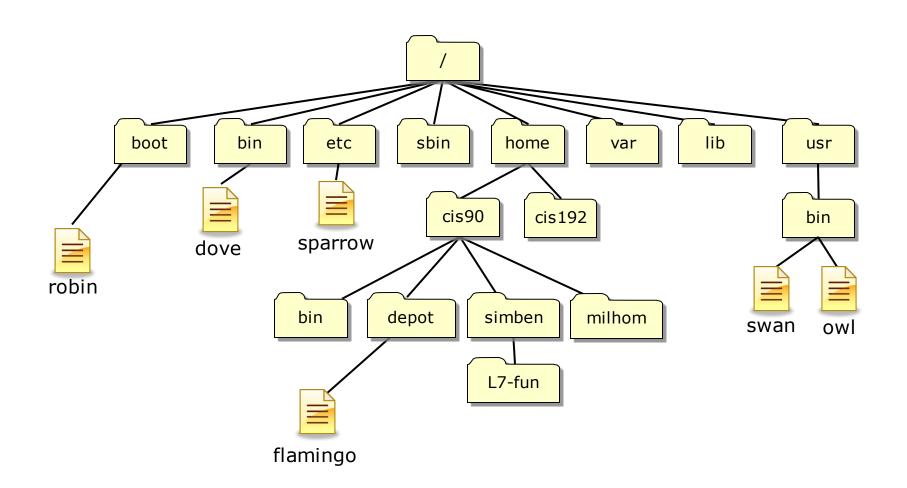

I've scattered some files named after birds around Opus

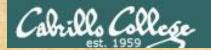

## Follow Me

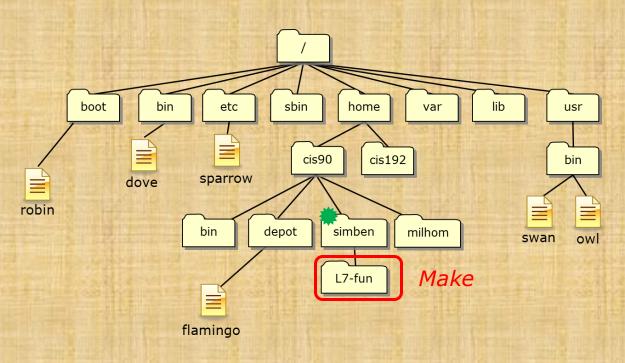

In your home directory make a new directory named L7-fun. Verify it worked.

/home/cis90/simben \$ mkdir L7-fun
/home/cis90/simben \$ ls -dl L7-fun/

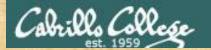

## Follow Me

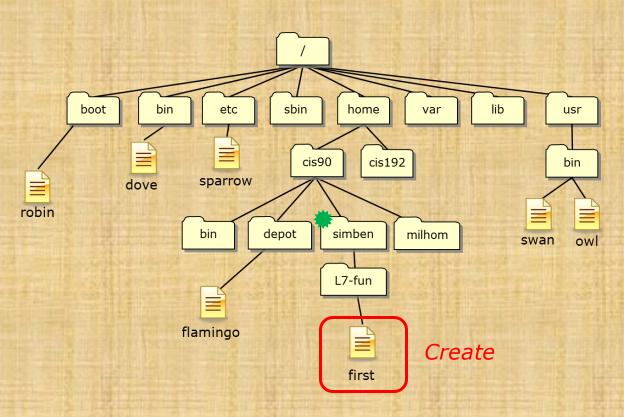

Create new file named first in your L7-fun directory containing a banner version of your name. Verify it worked.

/home/cis90/simben \$ banner Benji > L7-fun/first /home/cis90/simben \$ ls L7-fun/

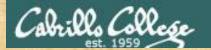

## Follow Me

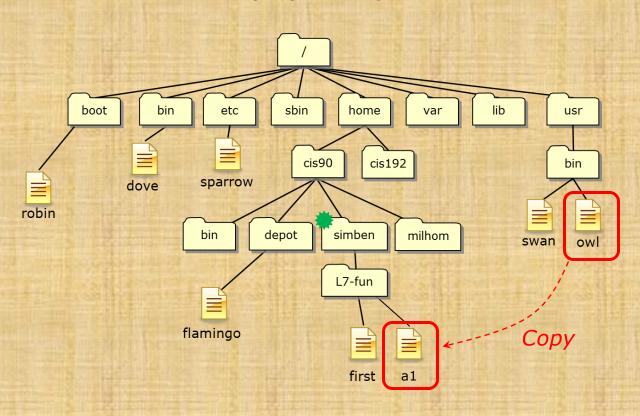

Copy the owl file to your new directory and rename it to a1. Verify it worked.

/home/cis90/simben \$ cp /usr/bin/owl L7-fun/al /home/cis90/simben \$ ls L7-fun/

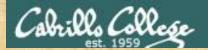

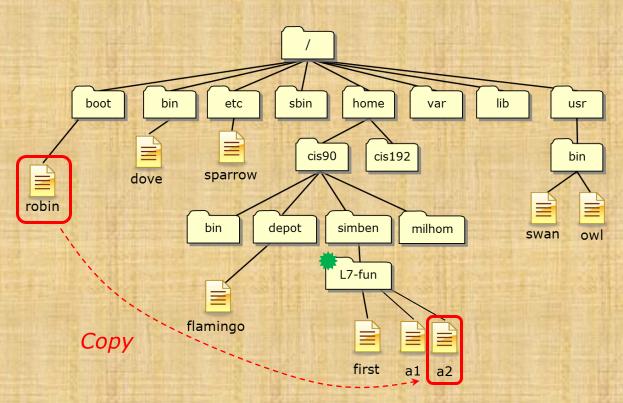

Change to your L7-fun directory. From there copy the robin file renaming it a2. Verify it worked.

/home/cis90/simben \$ cd L7-fun/
/home/cis90/simben/L7-fun \$ cp /boot/robin a2
/home/cis90/simben/L7-fun \$ ls

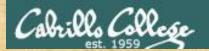

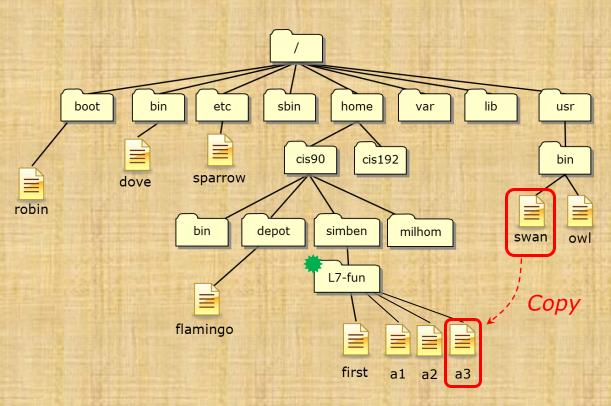

Copy the swan file to your L7-fun directory. Then rename it to a3 and verify it worked.

```
/home/cis90/simben/L7-fun $ cp /usr/bin/swan .
/home/cis90/simben/L7-fun $ mv swan a3
/home/cis90/simben/L7-fun $ ls
```

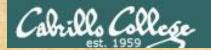

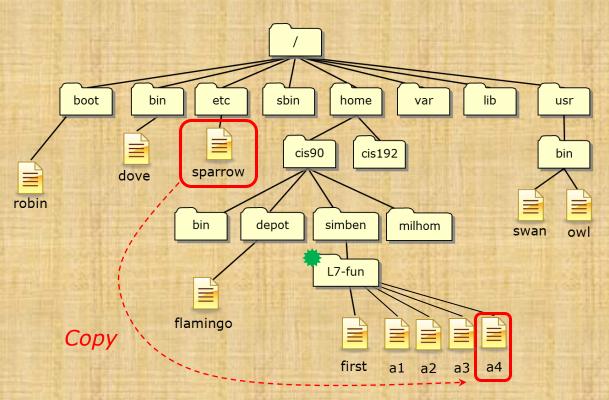

Copy the sparrow file to your L7-fun directory renaming it to a4. Verify it worked.

/home/cis90/simben/L7-fun \$ cp /etc/sparrow a4
/home/cis90/simben/L7-fun \$ ls

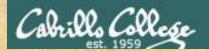

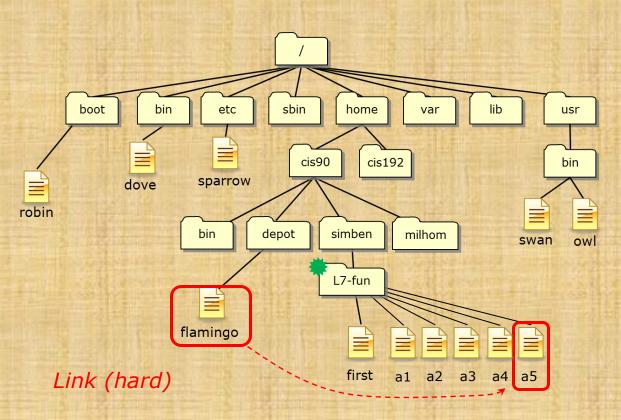

Create a new hard link named a5 to the flamingo file. Verify it worked.

/home/cis90/simben/L7-fun \$ ln ../../depot/flamingo a5
/home/cis90/simben/L7-fun \$ ls
/home/cis90/simben/L7-fun \$ ls -1

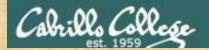

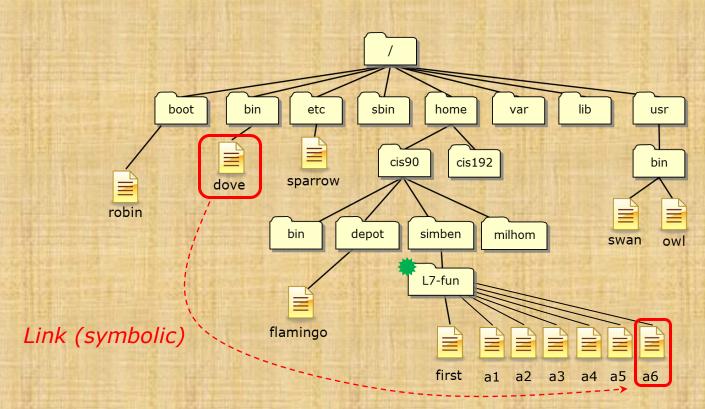

Create a symbolic link file named a6 which references the dove file. Verify it worked.

```
/home/cis90/simben/L7-fun $ ln -s /bin/dove a6
/home/cis90/simben/L7-fun $ ls
/home/cis90/simben/L7-fun $ ls -1
```

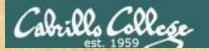

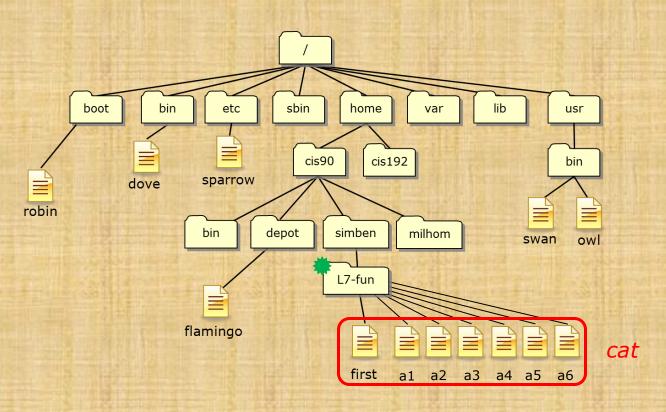

BENUI is an awesome Linux file management auru!

#### Did you do each step correctly?

/home/cis90/simben/L7-fun \$ cat first a\*

Use the chat window to indicate what happened

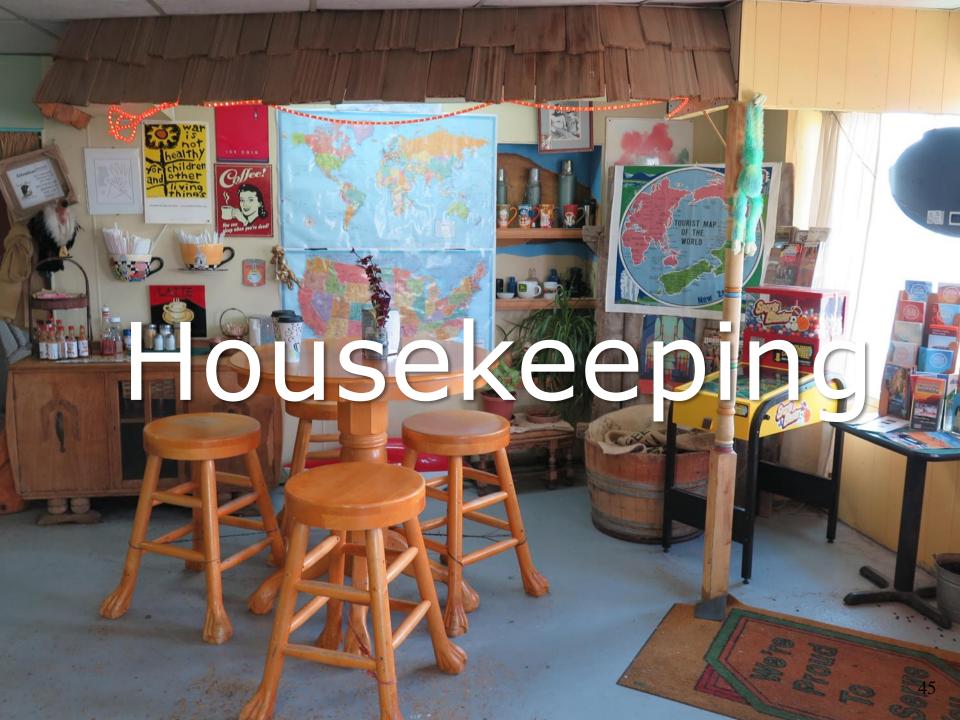

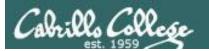

- 1) Lab 5 is due tonight at 11:59PM.
- 2) A check5 script is available (see forum).
- 3) Don't forget to use the **submit** command to submit your Lab 5 work for grading.
- 4) Finished Lab 5 already? Please monitor the forum and help anyone with questions.
- 5) Next week five forum posts are due!

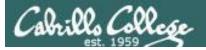

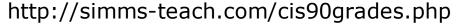

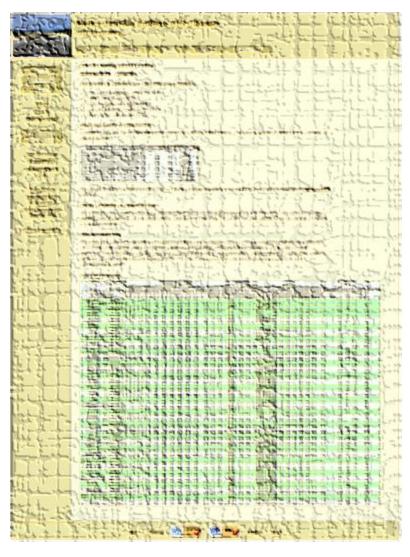

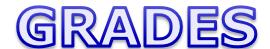

Be sure and check your progress on the Grades page as the course continues on.

Send me a student survey if you haven't already to get your LOR secret code name.

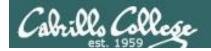

#### Where to find your grades

Send me your survey to get your LOR code name.

#### The CIS 90 website Grades page

http://simms-teach.com/cis90grades.php

#### Points that could have been earned:

4 quizzes: 12 points
4 labs: 120 points
1 test: 30 points
1 forum quarter: 20 points
Total: 182 points

| Percentage    | Total Points  | Letter Grade | Pass/No Pass |
|---------------|---------------|--------------|--------------|
| 90% or higher | 504 or higher | Α            | Pass         |
| 80% to 89.9%  | 448 to 503    | В            | Pass         |
| 70% to 79.9%  | 392 to 447    | С            | Pass         |
| 60% to 69.9%  | 336 to 391    | D            | No pass      |
| 0% to 59.9%   | 0 to 335      | F            | No pass      |

At the end of the term I'll add up all your points and assign you a grade using this table

#### Or check on Opus

checkgrades codename

(where codename is your LOR codename)

The process of the control of the control of the co

Written by Jesse Warren a past CIS 90 Alumnus

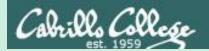

# Permissions

R=Read W=Write X=Execute

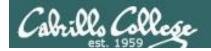

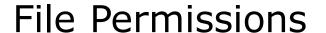

**File permissions** are used to control access to files and directories

There are three basic permissions: read, write and execute

Which can be applied to:

- 1) a **user** the owner of the file
- 2) a **group** of users
- 3) **others** everyone else

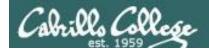

# Use a long listing to see file permissions, user and group information

```
simben90@oslab:~
/home/cis90/simben $ ls -1
                             Use the -I (little letter I) option to get a long listing
total 472
-rw-rw-r--. 1 simben90 cis90
                           4008 Sep 11 22:23 archives
-rw-r--r-. 6 rsimms cis90 10576 Aug 1 18:49 bigfile
drwxr-xr-x. 2 simben90 cis90
                           4096 Oct 5 10:25 bin
drwxrwxr-x. 4 simben90 cis90
                           4096 Oct 5 10:21 class
-rw-----. 1 simben90 cis90
                           1894 Sep 20 06:23 dead.letter
drwxrwxr-x. 2 simben90 cis90
                           4096 Oct 5 10:25 docs
drwxrwxr-x. 2 simben90 cis90
                           4096 Oct 5 10:30 edits
drwxrwxr-x. 2 simben90 cis90
                           4096 Oct 5 10:41 etc
   ----. 2 simben90 cis90
                           4096 Feb 1 2002 Hidden
       --. 1 simben90 staff
                           2780 Sep 6 13:47 lab01.graded
    ----. 1 simben90 staff
                           1312 Sep 13 12:27 lab02.graded
   -----. 1 simben90 staff
                          814 Sep 27 13:08 lab04.graded
-rw-r--r--. 1 simben90 cis90
                           1059 Oct 7 14:41 letter
-rw-r--r--. 1 simben90 cis90
                           208 Oct 5 10:45 log
-rw-rw-r--. 1 simben90 cis90
                           3766 Sep 12 18:53 mbox
drwxr-xr-x. 2 simben90 cis90
                           4096 Oct 5 10:30 misc
drwxr-xr-x. 7 simben90 cis90
                           4096 Oct 5 10:35 poems
-r----. 1 simben90 staff
                           5899 Oct 4 11:04 test01.graded
/home/cis90/simben $
```

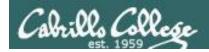

## The permissions

```
simben90@oslab:~
/home/cis90/simben $ ls -1
total 472
                               4008 Sep 11 22:23 archives
                                                 bigfile
                                         5 10:21 class
                                    Sep 20 06:23 dead.letter
                                         5 10:25 docs
                                         5 10:30 edits
            2 simben90 cis90
            2 simben90 cis90
                                            2002 Hidden
                                    Sep 6 13:47 lab01.graded
                                    Sep 13 12:27 lab02.graded
                                    Sep 27 13:08 lab04.graded
                                         7 14:41 letter
            2 simben90 cis90
                                         5 10:35 poems
                                        4 11:04 test01.graded
                              17341 Sep 19 19:31 uhistory
 home/cis90/simben $
```

Columns 2-10 of a long listing show the **permissions** 

**r** (read), **w** (write), **x** (execute) or **-** (no permission)

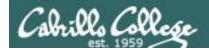

## The user that owns a file

```
simben90@oslab:~
/home/cis90/simben $ 1s -1
total 472
             simben90 cis90
                               4008 Sep 11 22:23 archives
                                        1 18:49 bigfile
             rsimms
             simben90
             simben90
                                         5 10:21 class
                               1894 Sep 20 06:23 dead.letter
              simben90
              simben90
                                         5 10:25 docs
              simben90
                                         5 10:30 edits
              simben90
              simben90
                                            2002 Hidden
              simben90
                                       6 13:47 lab01.graded
                                    Sep 13 12:27 lab02.graded
              simben90
                                    Sep 27 13:08 lab04.graded
              simben90
              simben90
                                         7 14:41 letter
              simben90
              simben90
                                         7 14:05 mail
             simben90
                                                 mbox
             simben90
              simben90
                                         5 10:35 poems
              simben90
                                         4 11:04 test01.graded
              simben90
                              17341 Sep 19 19:31 uhistory
/home/cis90/simben $
```

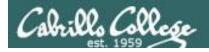

# The group a file belongs to

```
simben90@oslab:~
/home/cis90/simben $ 1s -1
total 472
                       cis90
rw-rw-r--. 1 simben90
                                     Sep 11 22:23 archives
                       cis90
                                          1 18:49 bigfile
                       cis90
                       cis90
                                          5 10:21 class
                                    Sep 20 06:23 dead.letter
                       cis90
                       cis90
                                          5 10:25 docs
   xrwxr-x. 2 simben90
                       cis90
                                          5 10:30 edits
                       cis90
                       cis90
                                             2002 Hidden
                       staff
                                         6 13:47 lab01.graded
                       staff
                                     Sep 13 12:27 lab02.graded
                                     Sep 27 13:08 lab04.graded
                       staff
                       cis90
                                            14:41 letter
                       cis90
                       cis90
                       cis90
                       cis90
                       cis90
                                          5 10:35 poems
                       staff
                                          4 11:04 test01.graded
                       cis90
                                         19 19:31 uhistory
/home/cis90/simben $
```

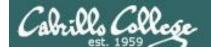

# The file permissions are broken down into permissions for the user, the group and others

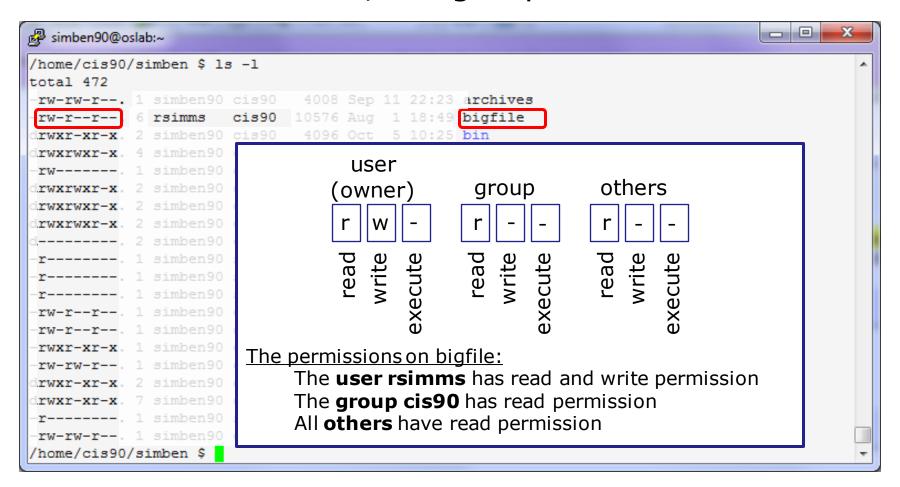

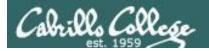

## Three users on Opus

```
/home/cis90/simben $ id simben90
uid=1201(simben90) gid=190(cis90) groups=190(cis90),100(users)

/home/cis90/simben $ id bincam90
uid=1244(bincam90) gid=190(cis90) groups=190(cis90),100(users)

/home/cis90/simben $ id bincam172
uid=1425(bincam172) gid=172(cis172) groups=172(cis172),100(users)
```

| Group   | cis90                | cis172    | users                             |
|---------|----------------------|-----------|-----------------------------------|
| Members | simben90<br>bincam90 | bincam172 | simben90<br>bincam90<br>bincam172 |

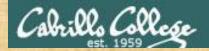

```
/home/cis90/simben $ id simben90
uid=1201(simben90) gid=190(cis90) groups=190(cis90),100(users)
/home/cis90/simben $ id bincam90
uid=1244(bincam90) gid=190(cis90) groups=190(cis90),100(users)
/home/cis90/simben $ id bincam172
uid=1425(bincam172) gid=172(cis172) groups=172(cis172),100(users)
/home/cis90/simben $
/home/cis90/simben $ ls -ld . .. .bash profile bin dead.letter lab01.graded letter
drwxr-xr-x. 12 simben90 cis90 4096 Oct 13 09:39 .
drwxr-xr-x. 56 rsimms cis90 4096 Sep 22 09:22 ...
-rw-----. 1 simben90 cis90 354 Sep 17 2003 .bash profile
drwxr-xr-x. 2 simben90 cis90 4096 Oct 6 14:33 bin
-rw----. 1 simben90 cis90 575 Sep 21 21:27 dead.letter
-r----. 1 simben90 staff 7512 Sep 10 15:19 lab01.graded
-rw-r--r-. 1 simben90 cis90 1044 Jul 20 2001 letter
/home/cis90/simben $
```

Which user owns the .. directory above?

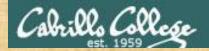

```
/home/cis90/simben $ id simben90
uid=1201(simben90) gid=190(cis90) groups=190(cis90),100(users)
/home/cis90/simben $ id bincam90
uid=1244(bincam90) gid=190(cis90) groups=190(cis90),100(users)
/home/cis90/simben $ id bincam172
uid=1425(bincam172) gid=172(cis172) groups=172(cis172),100(users)
/home/cis90/simben $
/home/cis90/simben $ ls -ld . .. .bash profile bin dead.letter lab01.graded letter
drwxr-xr-x. 12 simben90 cis90 4096 Oct 13 09:39 .
drwxr-xr-x. 56 rsimms cis90 4096 Sep 22 09:22 ...
-rw-----. 1 simben90 cis90 354 Sep 17 2003 .bash profile
drwxr-xr-x. 2 simben90 cis90 4096 Oct 6 14:33 bin
-rw-----. 1 simben90 cis90 575 Sep 21 21:27 dead.letter
     ----. 1 simben90 staff 7512 Sep 10 15:19 lab01.graded
-rw-r--r-. 1 simben90 cis90 1044 Jul 20 2001 letter
/home/cis90/simben $
```

Which group does the dead.letter file belong to?

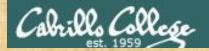

```
/home/cis90/simben $ id simben90
uid=1201(simben90) gid=190(cis90) groups=190(cis90),100(users)
/home/cis90/simben $ id bincam90
uid=1244(bincam90) gid=190(cis90) groups=190(cis90),100(users)
/home/cis90/simben $ id bincam172
uid=1425(bincam172) gid=172(cis172) groups=172(cis172),100(users)
/home/cis90/simben $ ls -ld . .. .bash profile bin dead.letter lab01.graded letter cruz
drwxr-xr-x. 12 simben90 cis90 4096 Oct 13 10:11 .
drwxr-xr-x. 56 rsimms cis90 4096 Sep 22 09:22
-rw----. 1 simben90 cis90 354 Sep 17 2003 .bash profile
drwxr-xr-x. 2 simben90 cis90 4096 Oct 6 14:33 bin
-rw-r----. 1 simben90 cis90 29 Oct 13 10:10 cruz
-rw-----. 1 simben90 cis90 575 Sep 21 21:27 dead.letter
-r----- 1 simben90 staff 7512 Sep 10 15:19 lab01.graded
-rw-r--r-. 1 simben90 cis90 1044 Jul 20 2001 letter
/home/cis90/simben $
```

What are the permissions for the user simben 90 on the cruz file

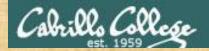

```
/home/cis90/simben $ id simben90
uid=1201(simben90) gid=190(cis90) groups=190(cis90),100(users)
/home/cis90/simben $ id bincam90
uid=1244(bincam90) gid=190(cis90) groups=190(cis90),100(users)
/home/cis90/simben $ id bincam172
uid=1425(bincam172) gid=172(cis172) groups=172(cis172),100(users)
/home/cis90/simben $ ls -ld . .. .bash profile bin dead.letter lab01.graded letter cruz
drwxr-xr-x. 12 simben90 cis90 4096 Oct 13 10:11 .
drwxr-xr-x. 56 rsimms cis90 4096 Sep 22 09:22
-rw----. 1 simben90 cis90 354 Sep 17 2003 .bash profile
drwxr-xr-x. 2 simben90 cis90 4096 Oct 6 14:33 bin
-rw-r----. 1 simben90 cis90 29 Oct 13 10:10 cruz
-rw-----. 1 simben90 cis90 575 Sep 21 21:27 dead.letter
-r-----. 1 simben90 staff 7512 Sep 10 15:19 lab01.graded
-rw-r--r-. 1 simben90 cis90 1044 Jul 20 2001 letter
/home/cis90/simben $
```

What are the permissions for the user bincam90 on the cruz file

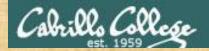

```
/home/cis90/simben $ id simben90
uid=1201(simben90) gid=190(cis90) groups=190(cis90),100(users)
/home/cis90/simben $ id bincam90
uid=1244(bincam90) gid=190(cis90) groups=190(cis90),100(users)
/home/cis90/simben $ id bincam172
uid=1425(bincam172) gid=172(cis172) groups=172(cis172),100(users)
/home/cis90/simben $ ls -ld . .. .bash profile bin dead.letter lab01.graded letter cruz
drwxr-xr-x. 12 simben90 cis90 4096 Oct 13 10:11 .
drwxr-xr-x. 56 rsimms cis90 4096 Sep 22 09:22
-rw-----. 1 simben90 cis90 354 Sep 17 2003 .bash profile
drwxr-xr-x. 2 simben90 cis90 4096 Oct 6 14:33 bin
-rw-r----. 1 simben90 cis90 29 Oct 13 10:10 cruz
-rw-----. 1 simben90 cis90 575 Sep 21 21:27 dead.letter
-r-----. 1 simben90 staff 7512 Sep 10 15:19 lab01.graded
           1 simben90 cis90 1044 Jul 20 2001 letter
/home/cis90/simben $
```

What are the permissions for the user bincam172 on the cruz file

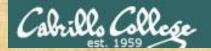

```
/home/cis90/simben $ ls -ld bigfile letter bin/datecal edits/* poems docs
-rw-r--r-. 21 rsimms cis90 10576 Aug 1 2012 bigfile
                             519 Aug 6 11:53 bin/datecal
-rwxr-xr-x. 1 simben90 cis90
drwxrwxr-x. 2 simben90 cis90 4096 Oct 6 14:33 docs
-rw-r--r-. 1 simben90 cis90 1382 Feb 1 2002 edits/better town
-rw-r--r-. 1 simben90 cis90 1580 Nov 16 2004 edits/small town
-rw-r--r-. 1 simben90 cis90 485 Aug 26 2003 edits/spellk
-rw-r--r--. 1 simben90 cis90 250 Jul 20 2001 edits/text.err
-rw-r--r--. 1 simben90 cis90 231 Jul 20 2001 edits/text.fxd
-rw-r--r--. 1 simben90 cis90 1044 Jul 20
                                        2001 letter
drwxr-xr-x. 9 simben90 cis90 4096 Oct 6 14:46 poems
/home/cis90/simben $
```

When a regular file has execute permissions what <u>color</u> is used by the ls command to show the filename?

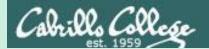

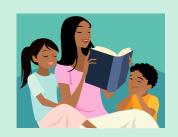

# R=Read Permission

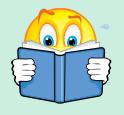

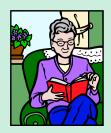

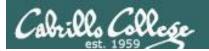

### Read Permission

Read permission is necessary ...

to read the data contents of a file.

The following example commands would require read permission on the file named *myfile* 

```
cat myfile
head myfile
tail myfile
xxd myfile
less myfile
more myfile
cp myfile myfile.bak
mail -f myfile
```

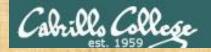

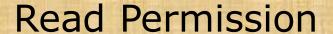

```
/home/cis90/simben $ ls -l /etc/passwd /etc/shadow -rw-r--r-. 1 root root 7990 Oct 4 08:02 /etc/passwd -----. 1 root root 11944 Oct 3 11:48 /etc/shadow
```

/home/cis90/simben \$ head -n3 /etc/passwd

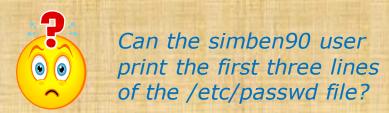

Put your answer in the chat window

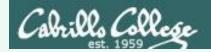

### Read Permission

```
/home/cis90/simben $ ls -l /etc/passwd /etc/shadow
-rw-r--r-- 1 root root 7990 Oct 4 08:02 /etc/passwd
----- 1 root root 11944 Oct 3 11:48 /etc/shadow
```

```
/home/cis90/simben $ head -n3 /etc/passwd
```

root:x:0:0:root:/root:/bin/bash

bin:x:1:1:bin:/bin:/sbin/nologin

daemon:x:2:2:daemon:/sbin:/sbin/nologin

Yes, the simben 90 user would fall under the "Other" category which has read permission on /etc/passwd.

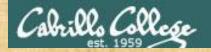

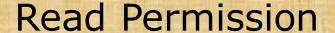

```
/home/cis90/simben $ ls -l /etc/passwd /etc/shadow -rw-r--r-. 1 root root 7990 Oct 4 08:02 /etc/passwd -----. 1 root root 11944 Oct 3 11:48 /etc/shadow
```

/home/cis90/simben \$ cat /etc/shadow

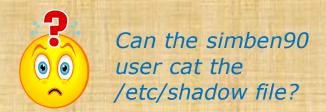

Put your answer in the chat window

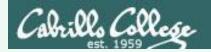

### Read Permission

```
/home/cis90/simben $ cat /etc/shadow
cat: /etc/shadow: Permission denied
```

No, the simben 90 user would fall under the "Other" category which does not have read permission on /etc/shadow.

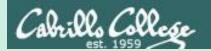

# Permissions

# W=Write

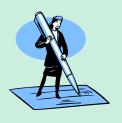

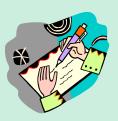

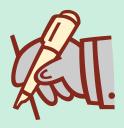

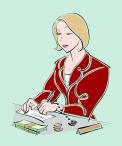

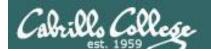

## Write Permission

Write permission is necessary ...

to write the contents of a file

The following example commands would require write permission on the file named *myfile* 

echo "I Love Linux" > myfile cp myfile.bak myfile

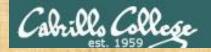

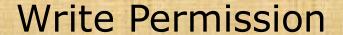

```
/home/cis90/simben $ 1s -1 letter ../milhom/letter -rw-r--r-. 1 simben90 cis90 1059 Oct 7 15:05 letter -rw-r--r-. 1 milhom90 cis90 1044 Jul 20 2001 ../milhom/letter
```

/home/cis90/simben \$ echo "Benji was here" >> letter

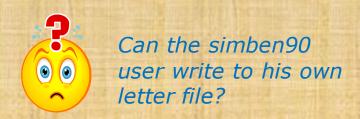

Put your answer in the chat window

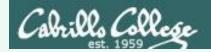

## Write Permission

```
/home/cis90/simben $ ls -l letter ../milhom/letter
-rw-r--r-. 1 simben90 cis90 1059 Oct 7 15:05 letter
-rw-r--r-. 1 milhom90 cis90 1044 Jul 20 2001 ../milhom/letter

/home/cis90/simben $ echo "Benji was here" >> letter
/home/cis90/simben $ tail -n2 letter

Alan Sherman
Benji was here
```

Yes, Benji S. has write access to his letter file

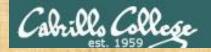

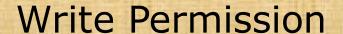

```
/home/cis90/simben $ ls -l letter ../milhom/letter -rw-r--r-. 1 simben90 cis90 1059 Oct 7 15:05 letter -rw-r--r-. 1 milhom90 cis90 1044 Jul 20 2001 ../milhom/letter
```

/home/cis90/simben \$ echo "Benji was here" >> ../milhom/letter

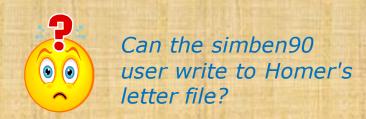

Put your answer in the chat window

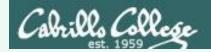

## Write Permission

```
/home/cis90/simben $ ls -l letter ../milhom/letter -rw-r--r-. 1 simben90 cis90 1059 Oct 7 15:05 letter -rw-r--r-. 1 milhom90 cis90 1044 Jul 20 2001 ../milhom/letter
```

```
/home/cis90/simben $ echo "Benji was here" >> ../milhom/letter -bash: ../milhom/letter: Permission denied
```

No, Benji S. does not have write access to Homer's letter file

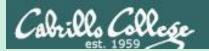

# Permissions

# X=eXecute

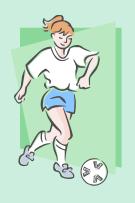

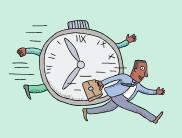

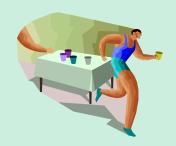

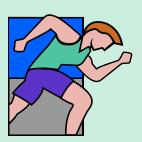

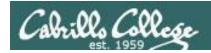

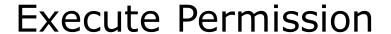

Both <u>read</u> and <u>execute</u> permissions are necessary ...

to run a file (i.e. a program, command or script)

The following example command would require read and execute permission on the file named *myfile* 

#### myfile

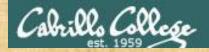

```
/home/cis90/simben $ ls -l bin/tryme ../bin/randomFile -rwx----. 1 rsimms cis90 1162 Sep 30 2014 ../bin/randomFile -rwxr-xr-x. 1 simben90 cis90 174 Mar 4 2004 bin/tryme
```

/home/cis90/simben \$ randomFile

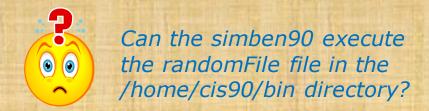

Put your answer in the chat window

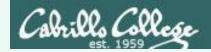

```
/home/cis90/simben $ ls -l bin/tryme ../bin/randomFile
-rwx----- 1 rsimms cis90 1162 Sep 30 2014 ../bin/randomFile
-rwxr-xr-x. 1 simben90 cis90 174 Mar 4 2004 bin/tryme

/home/cis90/simben $ randomFile
-bash: /home/cis90/simben/../bin/randomFile: Permission denied
```

No, simben 90 falls under the "group" category which does not have read or execute permission on random File

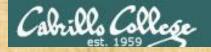

```
/home/cis90/simben $ ls -l bin/tryme ../bin/randomFile -rwx----. 1 rsimms cis90 1162 Sep 30 2014 ../bin/randomFile -rwxr-xr-x. 1 simben90 cis90 174 Mar 4 2004 bin/tryme
```

/home/cis90/simben \$ tryme

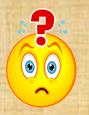

Can the simben 90 execute the tryme file in his own bin directory?

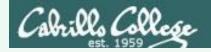

```
/home/cis90/simben $ ls -l bin/tryme ../bin/randomFile
-rwx----. 1 rsimms cis90 1162 Sep 30 2014 ../bin/randomFile
-rwxr-xr-x. 1 simben90 cis90 174 Mar 4 2004 bin/tryme

/home/cis90/simben $ tryme

My name is "tryme"

I am pleased to make your acquaintance, Benji Simms
/tmp
```

Yes, simben 90 has both read and execute permissions on tryme

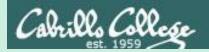

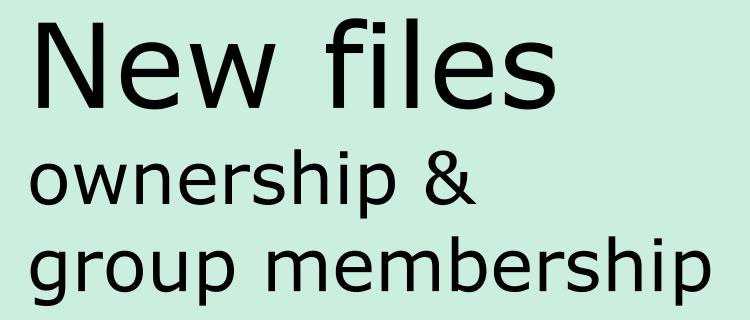

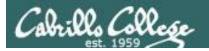

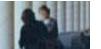

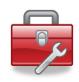

#### Lesson 7 commands for your toolbox

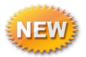

groups

displays file inode information (status)
 and more

id

- displays information about a user

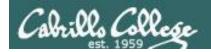

# Group Membership

Use either **id** or **groups** command to determine what groups a user belongs to

```
/home/cis90/simben $ id simben90
uid=1001(simben90) gid=190(cis90) groups=190(cis90),100(users)

simben90's
primary
group (GID) is
cis90

/home/cis90/simben $ groups simben90
simben90 : cis90 users

simben90's
secondary
group is
users
```

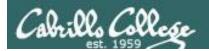

# Groups

```
/home/cis90/simben $ touch mydogs
/home/cis90/simben $ ls -l mydogs
-rw-rw-r--. 1 simben90 cis90 0 Oct 7 15:12 mydogs
```

#### When a new file is created:

- the user is set to the user creating the file
- the group is set to the user's primary group

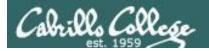

## Primary group recorded in /etc/passwd

The user's primary group is stored in the 4th field of /etc/passwd

#### Excerpt from /etc/passwd

```
cis90:x:1000:190:CIS 90 Student:/home/cis90/cis:/bin/bash
simben90:x:1001:190:Benji Simms:/home/cis90/simben:/bin/bash
milhom90:x:1002:190:Homer Miller:/home/cis90/milhom:/bin/bash
rodduk90:x:1003:190:Duke Roddy:/home/cis90/rodduk:/bin/bash
```

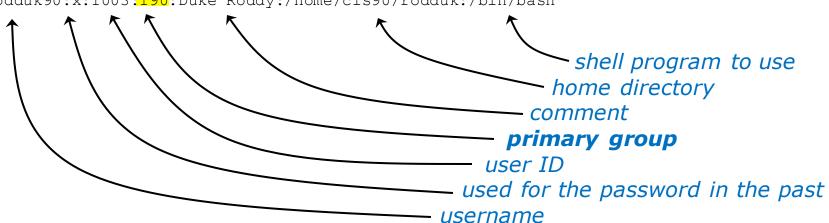

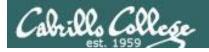

audio:x:63:

#### Secondary groups recorded in /etc/group

#### Secondary group membership is recorded in /etc/group

#### Excerpts from /etc/group

```
nobody:x:99:
users:x:100:quest,jimq,rsimms,qerlinde,cis90,<mark>simben90</mark>,milhom90,rodduk90,calsea90,davd
on90, ellcar90, frocar90, hendaj90, kanbry90, kenrit90, libkel90, lyoben90, marray90, menfid90
, mesmic90, noreva90, potjos90, ramgus90, wiljac90, zamhum90, fyosea90, verevi90, rawjes90, mes
cha90, evaand90, ahrmat98, calsea98, capchr98, colabd98, dinchr98, doucor98, drybry98, flamat9
8, goothe 98, lewzar 98, mccmic 98, roclea 98, shidev 98, sonely 98, srelau 98, syljos 98, thepat 98, va
rana98, veleli98, wildan98, alvdes98, musdav98, luztas98, visgab98, fareli98, ramcar90, chiand
98, farsha90, arcmat172, balcor172, bodian172, deddil172, dusaar172, evaand172, sha172, galgwy
172, gilgab172, hilsco172, juarub172, mic172, lemrya172, maradr172, matmar172, melale172, menf
id172, monlui172, mordav172, pallar172, perste172, rodchr172, rutsam172, schjon172, weltod172
,wiltyr172,wismar172,bramar172,172,acctes172,bermic172,lejmic172,farsha172,ianbod172
dbus:x:81:
utmp:x:22:
< snipped >
quest:x:506:
staff:x:503:rsimms,gerlinde,jimg,rick
cis90:x:190:quest,rsimms,jimq
cis98:x:130:jimg,rsimms
cis172:x:172:gerlinde
cis191:x:191:rsimms, jimq
cis192:x:192:rsimms, jimg
```

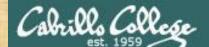

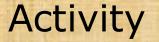

# What is your primary group?

(Write your answer in the chat window)

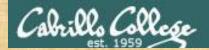

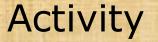

# What other groups do you belong to?

(Write your answer in the chat window)

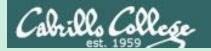

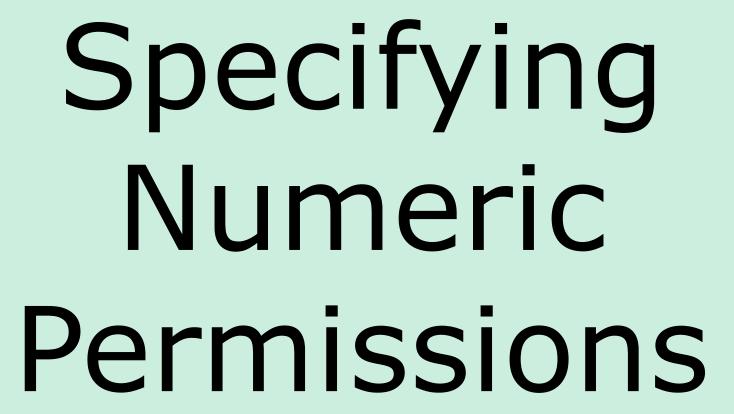

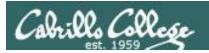

Binary and Decimal

Permissions are stored internally using binary numbers and they can be specified using decimal numbers

| rwx   | Binary | Convert   | Decimal |
|-------|--------|-----------|---------|
|       | 0 0 0  | 0 + 0 + 0 | 0       |
| X     | 0 0 1  | 0 + 0 + 1 | 1       |
| _ W _ | 0 1 0  | 0 + 2 + 0 | 2       |
| _ W X | 0 1 1  | 0 + 2 + 1 | 3       |
| r     | 100    | 4 + 0 + 0 | 4       |
| r _ x | 101    | 4 + 0 + 1 | 5       |
| rw_   | 1 1 0  | 4 + 2 + 0 | 6       |
| r w x | 111    | 4 + 2 + 1 | 7       |

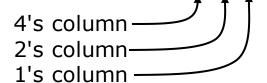

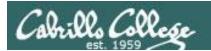

Example: rw-

| rwx   | Binary | Convert   | Decimal |
|-------|--------|-----------|---------|
|       | 0 0 0  | 0 + 0 + 0 | 0       |
| X     | 0 0 1  | 0 + 0 + 1 | 1       |
| _ W _ | 0 1 0  | 0 + 2 + 0 | 2       |
| _ W X | 0 1 1  | 0 + 2 + 1 | 3       |
| r     | 100    | 4 + 0 + 0 | 4       |
| r _ x | 101    | 4 + 0 + 1 | 5       |
| r w _ | 1 1 0  | 4 + 2 + 0 | 6       |
| r w x | 111    | 4 + 2 + 1 | 7       |

Example: **rw**- (read, write, no execute)

$$= 110$$
 or  $4+2+0$   $= 6$ 

binary decimal decimal

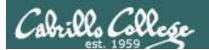

Example: -wx

| rwx   | Binary | Convert   | Decimal |
|-------|--------|-----------|---------|
|       | 0 0 0  | 0 + 0 + 0 | 0       |
| X     | 0 0 1  | 0 + 0 + 1 | 1       |
| _ W _ | 0 1 0  | 0 + 2 + 0 | 2       |
| _ W X | 0 1 1  | 0 + 2 + 1 | 3       |
| r     | 100    | 4 + 0 + 0 | 4       |
| r _ x | 1 0 1  | 4 + 0 + 1 | 5       |
| rw_   | 1 1 0  | 4 + 2 + 0 | 6       |
| r w x | 111    | 4 + 2 + 1 | 7       |

$$= 011$$
 or  $0+2+1$   $= 3$ 
 $\frac{decimal}{decimal}$ 

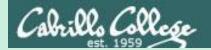

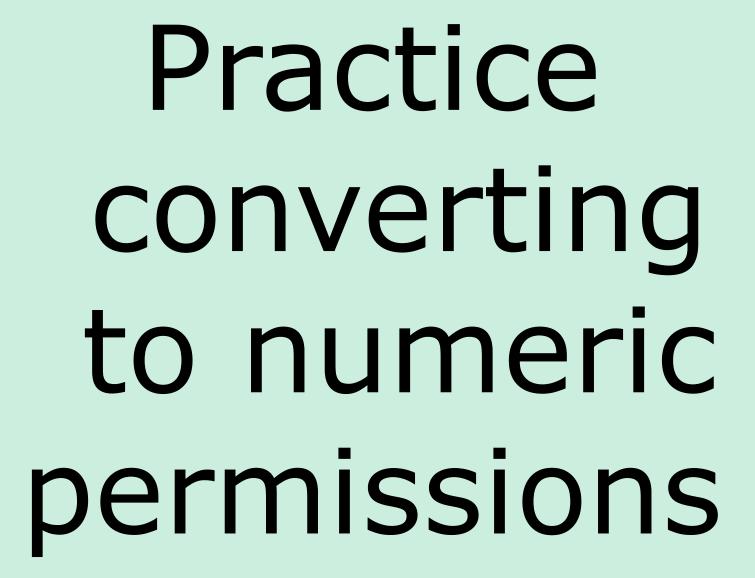

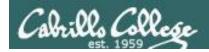

#### Use long Listings to show permissions

```
simben90@oslab:~
/home/cis90/simben $ 1s -1
total 472
-rw-rw-r--. 1 simben90 cis90
                              4008 Sep 11 22:23 archives
                      cis90 10576 Aug 1 18:49 bigfile
-rw-r--r--. 6 rsimms
drwxr-xr-x. 2 simben90 cis90
                              4096 Oct 5 10:25 bin
drwxrwxr-x. 4 simben90 cis90
                              4096 Oct 5 10:21 class
rw----. 1 simben90 cis90
                              1894 Sep 20 06:23 dead.letter
drwxrwxr-x. 2 simben90 cis90
                              4096 Oct 5 10:25 docs
drwxrwxr-x. 2 simben90 cis90
                              4096 Oct 5 10:30 edits
drwxrwxr-x. 2 simben90 cis90
                              4096 Oct 5 10:41 etc
d-----. 2 simben90 cis90
                              4096 Feb 1
                                           2002 Hidden
                              2780 Sep 6 13:47 lab01.graded
    ----. 1 simben90 staff
     ----. 1 simben90 staff 1312 Sep 13 12:27 lab02.graded
      ---. 1 simben90 staff
                            814 Sep 27 13:08 lab04.graded
   -r--r--. 1 simben90 cis90
                              1059 Oct 7 14:41 letter
-rw-r--r--. 1 simben90 cis90
                               208 Oct
                                       5 10:45 log
-rwxr-xr-x. 1 simben90 cis90 375252 Oct
                                       7 14:05 mail
-rw-rw-r--. 1 simben90 cis90
                              3766 Sep 12 18:53 mbox
drwxr-xr-x. 2 simben90 cis90
                              4096 Oct 5 10:30 misc
drwxr-xr-x. 7 simben90 cis90
                              4096 Oct 5 10:35 poems
   ----. 1 simben90 staff
                              5899 Oct 4 11:04 test01.graded
-rw-rw-r--. 1 simben90 cis90 17341 Sep 19 19:31 uhistory
/home/cis90/simben $
```

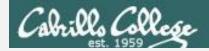

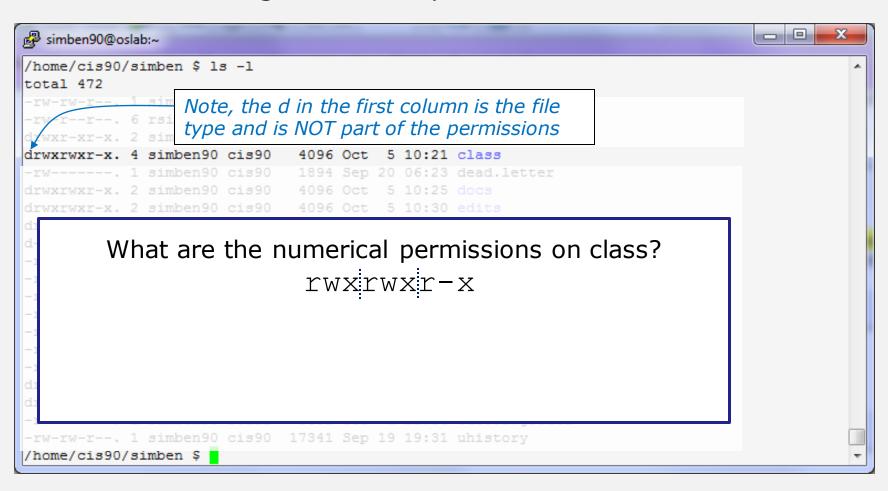

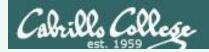

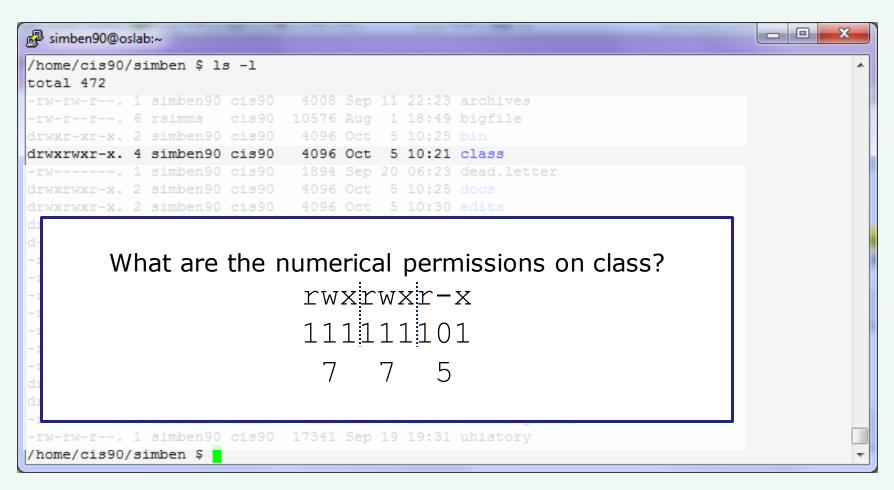

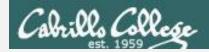

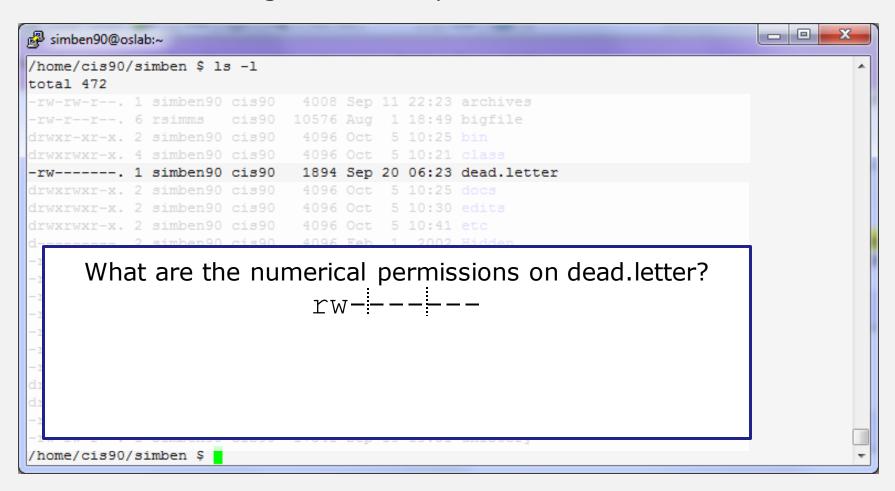

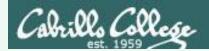

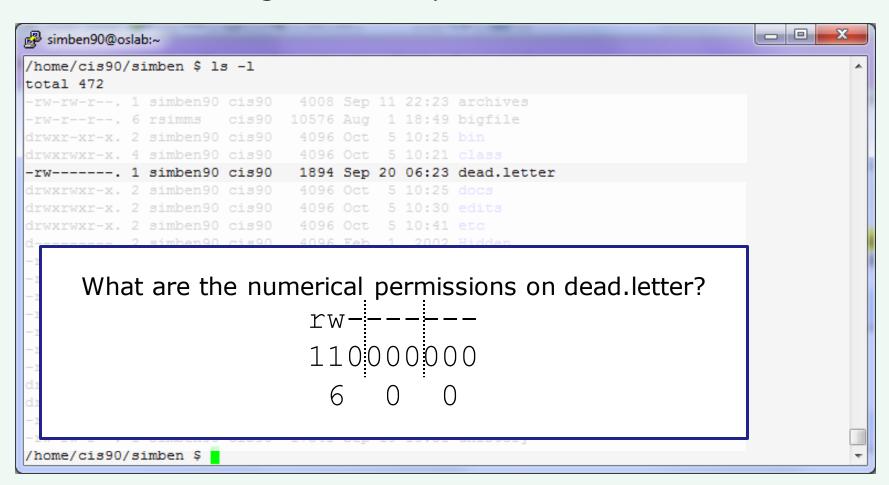

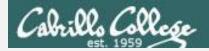

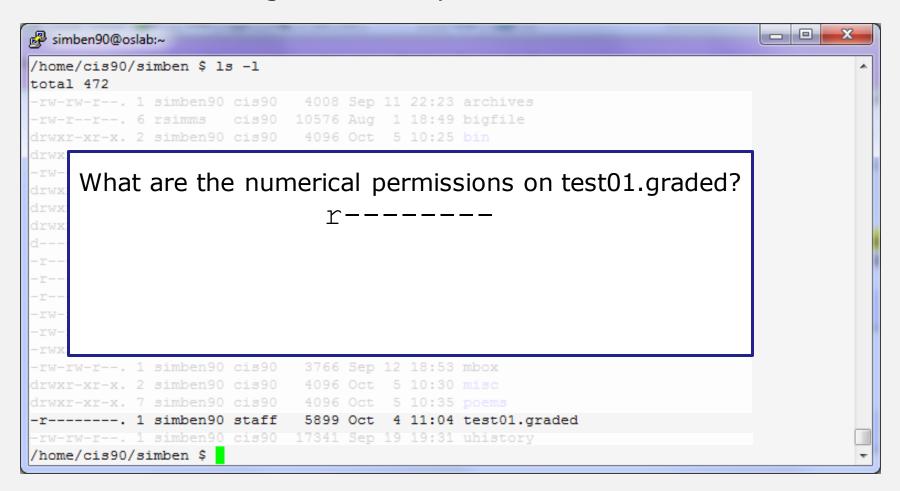

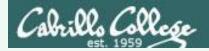

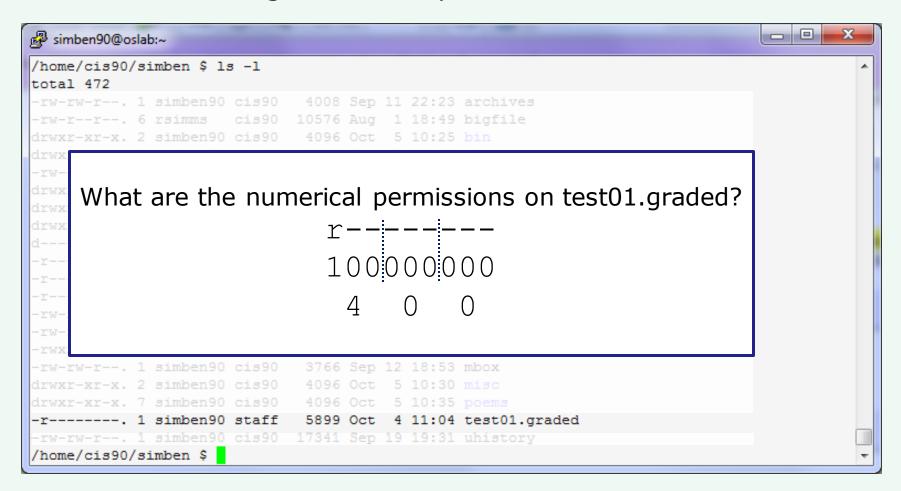

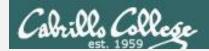

Converting mnemonic permissions to numeric

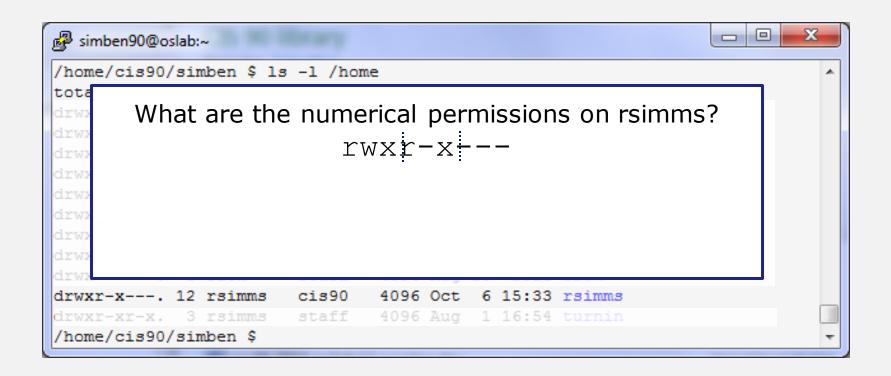

/home/rsimms (Rich's home directory)

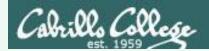

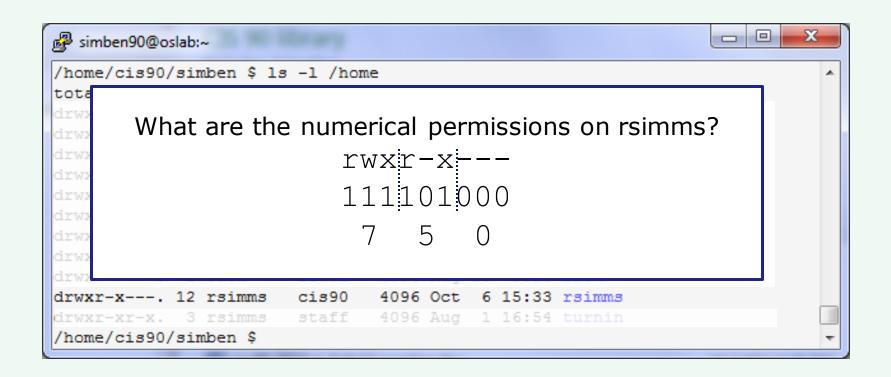

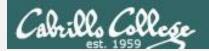

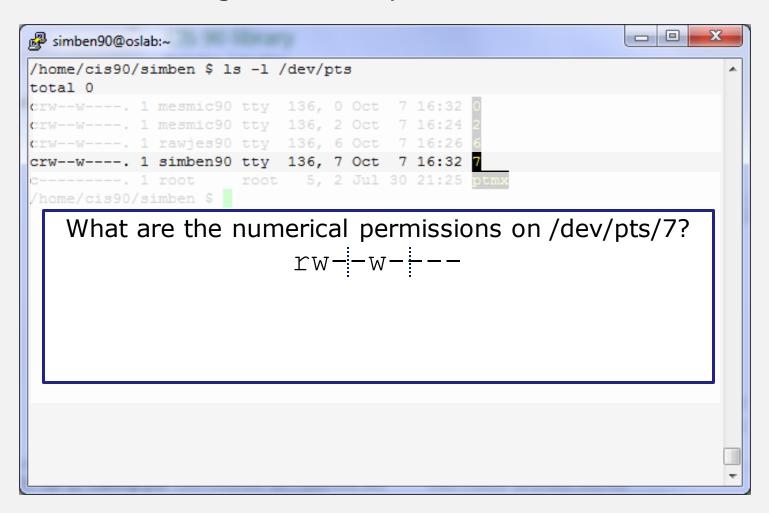

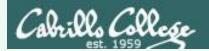

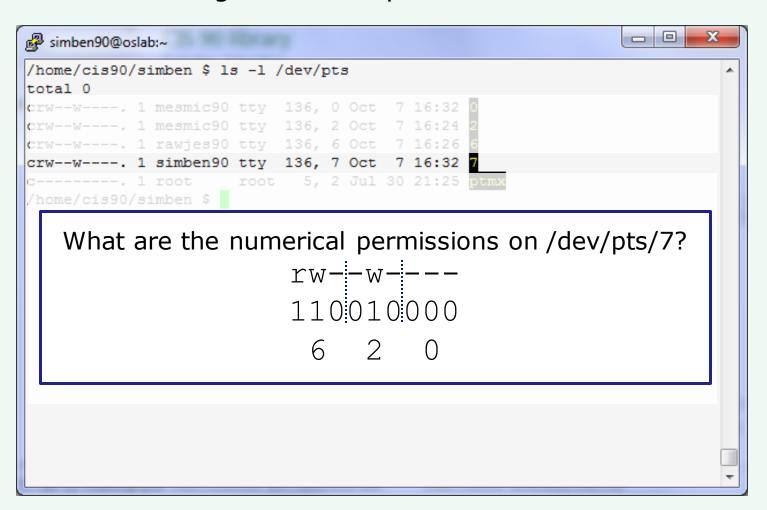

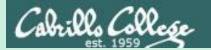

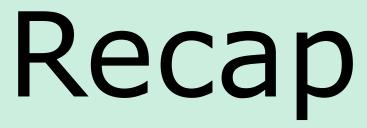

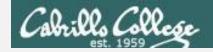

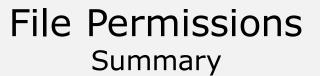

How do we control access to files and directories?

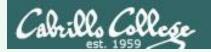

How do we control access to files and directories?

Answer: file permissions

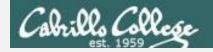

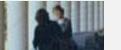

# File Permissions Summary

What permissions are there?

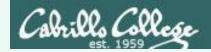

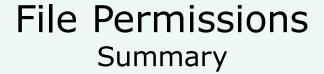

What permissions are there?

Answer: read, write and execute

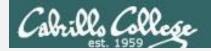

# File Permissions Summary

Who do permissions apply to?

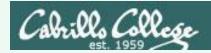

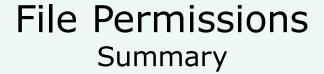

Who do permissions apply to?

#### Answer:

The **user** (owner) of the file The **group** the file belongs to and everyone else (**others**)

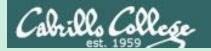

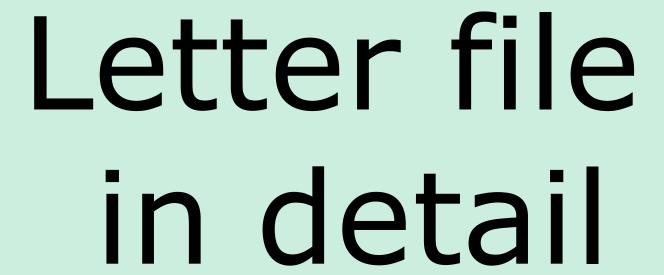

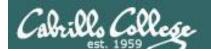

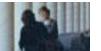

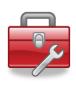

#### More Lesson 7 commands for your toolbox

**Is -I** – produces a "long listing" showing some of the inode information

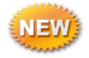

**stat** – file "status" which displays additional inode information and more

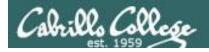

### File Permissions Relevant fields from the inode

```
/home/cis90/simmsben $ 1s -1
total 176
total 472
-rw-rw-r--. 1 simben 90 cis 90
                                4008 Sep 11 22:23 archives
                               10576 Aug 1 18:49 bigfile
-rw-r--r-. 6
              rsimms
                        cis90
drwxr-xr-x. 2 simben 90 cis 90
                                         5 10:25 bin
                                4096 Oct
drwxrwxr-x, 4 simben 90 cis 90
                                4096 Oct
                                          5 10:21 class
-rw-----. 1 simben 90 cis 90
                                1894 Sep 20 06:23 dead.letter
drwxrwxr-x, 2 simben 90 cis 90
                                4096 Oct 5 10:25 docs
drwxrwxr-x. 2 simben 90 cis 90
                                4096 Oct 5 10:30 edits
drwxrwxr-x. 2 simben 90 cis 90
                                4096 Oct 5 10:41 etc
    -----. 2 simben 90 cis 90
                                4096 Feb 1 2002 Hidden
        --. 1 simben 90 staff
                                2780 Sep 6 13:47 lab01.graded
        --. 1 simben 90 staff
                                1312 Sep 13 12:27 lab02.graded
                                 814 Sep 27 13:08 lab04.graded
        --. 1 simben 90 staff
      -r--. 1 simber 90 cis 90
                                1059 Oct 7 15:05 letter
                                          5 10:45 log
-<mark>rw-r--r--</mark>. 1 simben 90 cis 90
                                 208 Oct
-rwxr-xr-x. 1 simben 90 cis 90 375252 Oct 7 14:05 mail
-rw-rw-r--. 1 simben 90 cis 90
                                3766 Sep 12 18:53 mbox
drwxr-xr-x. 2 simben 90 cis 90
                                4096 Oct 5 10:30 misc
-rw-rw-r--. 1 simben 90 cis 90
                                   0 Oct 7 15:12 mydogs
drwxr-xr-x. 7 simben 90 cis 90
                                4096 Oct 5 10:35 poems
   -----. 1 simben 90 staff
                                5899 Oct 4 11:04 test01.graded
-rw-rw-r--. 1 simben 90 cis 90
                               17341 Sep 19 19:31 uhistory
```

#### *FYI:*

In newer distros, GNU Is uses a '.' character to indicate a file with an SELinux security context, but no other alternate access method.

http://www.gnu.org/software/coreutils/manua l/html\_node/What-information-islisted.html#What-information-is-listed

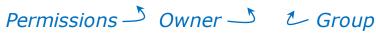

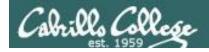

#### File Permissions Relevant fields from the inode

```
/home/cis90/simmsben $ 1s -1
total 176
total 472
-rw-r--r-. 1 simben 90 cis 90
                               1059 Oct 7 15:05 letter
```

The owner of letter is simben 90 and the group is cis90

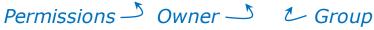

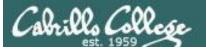

#### CIS 90 - Lesson 7

#### The filename is kept in the directory

bigfile 12687 bin 12067 letter 10574

ext2 file system

Superblock **Inode Table Data Blocks** 

Permissions, owner, group, etc. are kept in the inode

10574

rw-r--r--

1

simben90

cis90

1059

2012-10-07

2012-10-07

Pointer(s) to data

blocks

inode number

Type

**Permissions** 

Number of links

User

Group

Size

Modification 2012-10-07 time

> Access Time

Change time Pointer(s) to data

blocks

122

Hello Mother! Hello Father!

Here I am at Camp Granada. Things are very

and they say we'll have some fun when it stops raining.

All the counselors hate the waiters, and the lake has alligators. You remember Leonard Skinner? He got ptomaine poisoning last night after dinner.

Now I don't want this to scare you, but my bunk mate

malaria. You remember Jeffrey Hardy? Their about to organize a searching party.

Take me home, oh Mother, Father, take me home! I hate Granada.

Don't leave me out in the forest where I might get eaten

by a bear! Take me home, I promise that I won't make noise,

or mess the house with other boys, oh please don't make me

stay -- I've been here one whole day.

Dearest Father, darling Mother, how's my precious little brother? I will come home if you miss me. I will even let Aunt Bertha hug and kiss me!

Wait a minute! It's stopped hailing! Guys are

Guys are sailing! Playing baseball, gee that's better! Mother, Father, kindly disregard this letter.

Alan Sherman

#### The actual content is kept in a data block

/home/cis90/simmsben \$ ls -il letter

10574 - rw - r - r - r - 1 simben 90

1059 Oct 7 15:05 letter

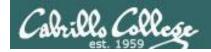

#### File Permissions

Example: letter file

#### The **stat** command shows permissions in both formats

```
/home/cis90/simben $ stat letter
 File: `letter'
 Size: 1059
                       Blocks: 8
                                       IO Block:
    4096 regular file
Device: 805h/2053d Inode: 10574 Links: 1
Access: (0644/-rw-r--r-) Uid: (1001/simben 90) Gid:
    ( 190/ cis90)
Access: 2012-10-07 15:06:09.922703386 -0700
Modify: 2012-10-07 15:05:57.856733896 -0700
Change: 2012-10-07 15:05:57.856733896 -0700
                                                         numeric form
/home/cis90/simben $
              The permissions on letter are rw-r--r or 644
               owner has read and write-
               group has only read —
               others have only read -
```

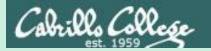

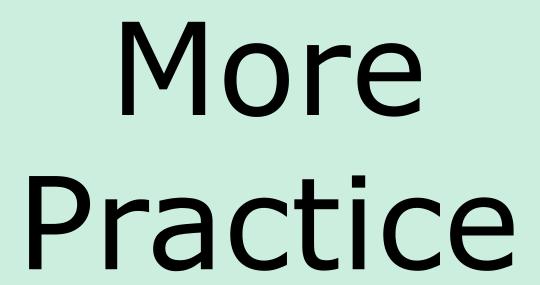

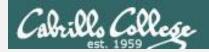

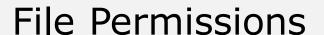

What is the numeric form of r--r----?

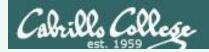

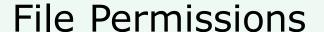

What is the numeric form of 
$$r--r----$$
?

Answer: 440

Owner has read Group has read Others have no permissions

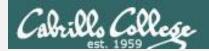

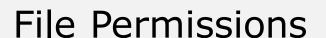

What is the mnemonic form of 755?

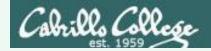

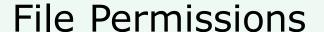

#### What is the mnemonic form of 755?

*Answer:* rwxr-xr-x

Owner has read, write and execute Group has read and execute Others have read and execute

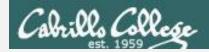

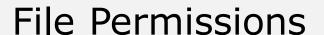

What is the numeric form of rwxrw-r--?

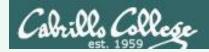

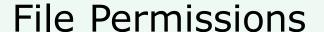

Answer: 764

Owner has read, write and execute Group has read and write Others have read only

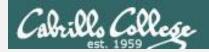

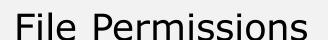

What are the mnemonic permissions are 644?

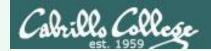

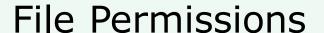

What are the mnemonic permissions are 644?

Answer: rw-r--r--

owner has read and write group has read others have read

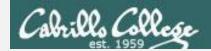

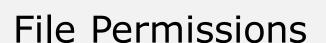

Does the simben 90 user have read access to /etc/samba/smb.conf?

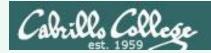

#### File Permissions

Does the simben 90 user have read access to /etc/samba/smb.conf?

#### Answer: yes

```
/home/cis90/simben $ ls -1 /etc/samba/smb.conf -rw-r--r-. 1 root root 9778 Apr 30 11:35 /etc/samba/smb.conf
```

root has read & write root group has read all other users, including simben 90, have read

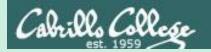

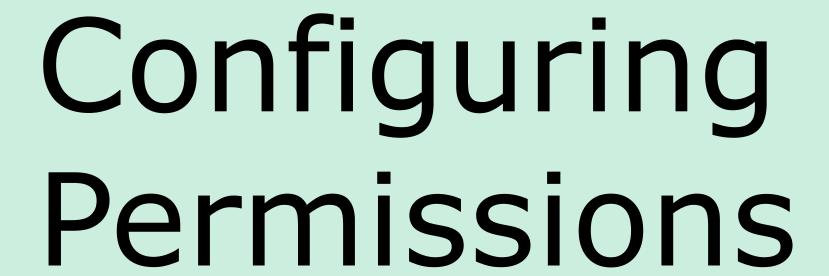

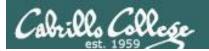

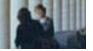

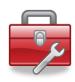

More Lesson 7 commands for your toolbox

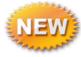

**chown** - Changes the ownership of a file. (Only the superuser has this privilege)

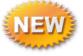

chgrp - Changes the group of a file. (Only groups that you belong to)

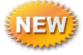

**chmod** - Changes the file mode "permission" bits of a file.

- Numeric: chmod 640 letter (sets the permissions)
- Mnemonic: chmod ug+rw letter (changes the permissions)

u=user(owner), g=group, o=other
r=read, w=write, x=execute

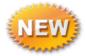

umask – Allows you to fully control the permissions new files and directories are created with

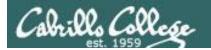

# chown

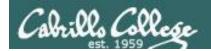

#### chown – change owner

#### Syntax:

**chown** newowner pathname(s)

#### **Examples:**

- chown rsimms letter
- chown simben90 lab\*.graded
- chown rsimms /home/cis90/bin/\*

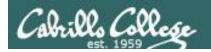

#### chown - change owner

```
/home/cis90/milhom $ touch myfile
/home/cis90/milhom $ ls -l myfile
-rw-rw-r--. 1 milhom90 cis90 0 Oct 9 10:23 myfile

/home/cis90/milhom $ chown simben90 myfile

chown: changing ownership of `myfile': Operation not permitted
```

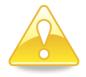

#### Only root can use the **chown** command

```
/home/cis90/milhom $ su -
Password:
[root@oslab ~]# chown simben90 /home/cis90/milhom/myfile
[root@oslab ~]# ls -l /home/cis90/milhom/myfile
-rw-rw-r--. 1 simben90 cis90 0 Oct 9 10:23 /home/cis90/milhom/myfile
```

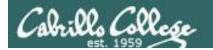

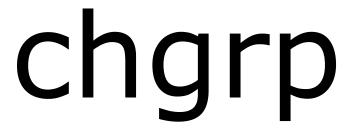

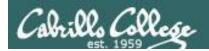

#### chgrp - change group

```
Syntax: chgrp group pathname(s)
```

#### **Examples:**

- chgrp users letter
- chgrp cis90 /home/cis90/bin/\*

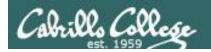

#### chgrp – change group

```
/home/cis90/milhom $ ls -l myfile
-rw-rw-r--. 1 milhom90 cis90 0 Oct 9 10:23 myfile
                                          change group to users
/home/cis90/milhom $ chgrp users myfile
/home/cis90/milhom $ ls -l myfile
-rw-rw-r--. 1 milhom90 users 0 Oct 9 10:23 myfile
                                          change group back to cis90
/home/cis90/milhom $ chgrp cis90 myfile
/home/cis90/milhom $ ls -1 myfile
-rw-rw-r--. 1 milhom90 cis90 0 Oct 9 10:23 myfile
```

You can only change the group to one you belong to

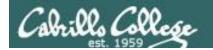

# chmod

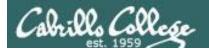

#### chmod - change permissions

#### Syntax:

chmod permissions pathname(s)

may be specified numerically or mnemonically

#### **Examples:**

- chmod 750 check5 check6
  chmod 644 poems/\*/\*

chmod +x myscript
chmod g+rw share/\*

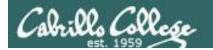

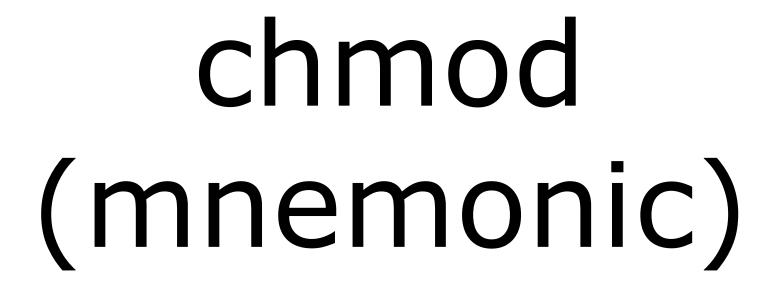

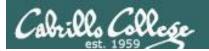

## Mnemonic permission specifications Relative changes to existing permissions

#### **Examples:**

**u+w** = add write permission to user

**u-w** = remove write permission from user

**u+wx** = add write and execute permission to user

 $\mathbf{g}+\mathbf{r} = \text{add read permission to group}$ 

**g-rwx** – remove read, write, execute permissions from group

**o+rw** = add read, write permissions to others **o-r** = remove read permission from others

**+x** = add execute permission to user, group and others

**+rw** = add read & write permissions to user, group and others

uo+w = add write permission to user and others

u+rwx,o-rwx = add read, write, execute
 permissions to user but remove them from others

#### **Definitions:**

**u**=user (owner)

**g**=group

**o**=other

**r**=read permission

**w**=write permission

**x**=execute permission

combinations allowed but **no blanks** around the commas!

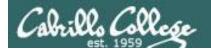

## Using chmod to change permissions (mnemonic)

```
The file does not currently have execute permission for the user or group

-rw-rw-r--. 1 milhom90 cis90 0 Oct 9 10:23 myfile
```

#### With chmod command use "u" for user (owner), "g" for group and "o" for others

```
/home/cis90/milhom $ chmod u+x myfile
/home/cis90/milhom $ ls -l myfile
-rwxrw-r--. 1 milhom90 cis90 0 Oct 9 10:23 myfile
↑
```

add execute permission for user (owner)

```
/home/cis90/milhom $ chmod g+x myfile
/home/cis90/milhom $ ls -l myfile
-rwxrwxr--. 1 milhom90 cis90 0 Oct 9 10:23 myfile
```

add execute permission for group

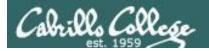

# Using chmod to change permissions (mnemonic)

```
/home/cis90/milhom $ ls -1 myfile
-rwxrwxr--. 1 milhom90 cis90 0 Oct 9 10:23 myfile
/home/cis90/milhom $ chmod -x myfile remove execute from all
home/cis90/milhom $ ls -1 myfile
rw-rw-r--. 1 milhom90 cis90 0 Oct 9 10:23 myfile
/home/cis90/milhom $ chmod go+x myfile add execute to others and group
home/cis90/milhom $ ls -1 myfile
rw-rwxr-x. 1 milhom90 cis90 0 Oct 9 10:23 myfile
/home/cis90/milhom $ chmod go-rwx myfile remove read, write, execute
                                          from groups and others
/home/cis90/milhom $ ls -1 myfile
rw-----. 1 milhom90 cis90 0 Oct 9 10:23 myfile
```

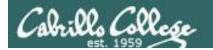

# chmod (numerical)

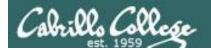

#### chmod using numerical method

```
/home/cis90/milhom $ ls -l myfile
-rw-----. 1 milhom90 cis90 0 Oct 9 10:23 myfile

/home/cis90/milhom $ chmod 664 myfile
/home/cis90/milhom $ ls -l myfile
-rw-rw-r--. 1 milhom90 cis90 0 Oct 9 10:23 myfile
```

You can also specify each permission directly using the numeric mode of the command

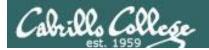

#### chmod using numerical method

```
/home/cis90/milhom $ chmod 777 myfile
/home/cis90/milhom $ ls -1 myfile
-rwxrwxrwx. 1 milhom90 cis90 0 Oct 9 10:23 myfile
/home/cis90/milhom $ chmod 640 myfile
/home/cis90/milhom $ ls -1 myfile
rw-r----. 1 milhom90 cis90 0 Oct 9 10:23 myfile
/home/cis90/milhom $ chmod 000 myfile
/home/cis90/milhom $ ls -1 myfile
           1 milhom90 cis90 0 Oct 9 10:23 myfile
/home/cis90/milhom $ chmod 644 myfile
/home/cis90/milhom $ ls -1 myfile
rw-r--r- 1 milhom90 cis90 0 Oct 9 10:23 myfile
```

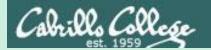

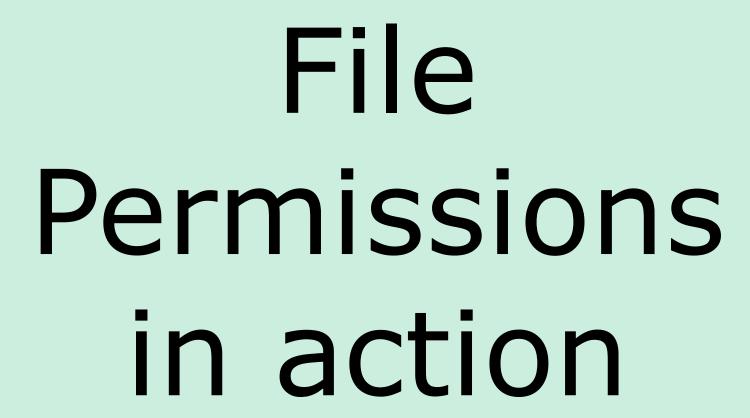

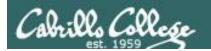

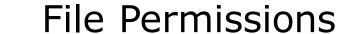

Commands that use file permissions

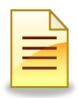

inodeNum1 fileName1 inodeNum2 fileName2

| Permission  | File                                | Directory                |
|-------------|-------------------------------------|--------------------------|
| Read (4)    | cat, more, head,<br>tail, cp (from) | ls                       |
| Write (2)   | cp (into), vi, saving mail          | cp (into), mv, rm,<br>In |
| Execute (1) | \$ command                          | cd, ls -l, find          |

read permission is required whenever file contents must be accessed

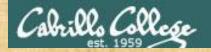

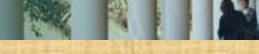

## Read Permission

Make a directory named Directory3, cd into it, and create myfile:

```
/home/cis90/simmsben $ mkdir Directory3
/home/cis90/simmsben $ cd Directory3/
/home/cis90/simmsben/Directory3 $ touch myfile
/home/cis90/simmsben/Directory3 $ Is -I myfile
-rw-r--r-- 1 simmsben cis90 0 Oct 13 07:16 myfile
```

Add some data to myfile and try reading with and without read permission:

```
/home/cis90/simmsben/Directory3 $ echo Blah Blah > myfile
/home/cis90/simmsben/Directory3 $ cat myfile
Blah Blah Blah
/home/cis90/simmsben/Directory3 $ chmod u-r myfile
/home/cis90/simmsben/Directory3 $ Is -I myfile
--w-r--r-- 1 simmsben cis90 15 Oct 13 08:50 myfile
/home/cis90/simmsben/Directory3 $ cat myfile
cat: myfile: Permission denied
```

removes read permission for user owning the file

Can you fix this so you can read your own file again?

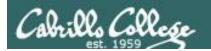

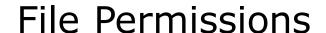

Commands that use file permissions

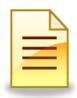

inodeNum1 fileName1 inodeNum2 fileName2

| Permission  | File                                | Directory                |
|-------------|-------------------------------------|--------------------------|
| Read (4)    | cat, more, head,<br>tail, cp (from) | ls                       |
| Write (2)   | cp (into), vi, saving<br>mail       | cp (into), mv, rm,<br>In |
| Execute (1) | \$ command                          | cd, ls -l, find          |

write permission is required whenever file contents are written

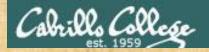

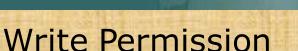

#### Start with a fresh version of myfile:

```
/home/cis90/simmsben/Directory3 $ rm myfile
/home/cis90/simmsben/Directory3 $ touch myfile
/home/cis90/simmsben/Directory3 $ Is -I myfile
-rw-rw-r-- 1 simmsben cis90 0 Oct 13 08:58 myfile
```

#### Add some data to myfile:

```
/home/cis90/simmsben/Directory3 $ echo Blah Blah Blah > myfile
/home/cis90/simmsben/Directory3 $ chmod 444 myfile write permission
/home/cis90/simmsben/Directory3 $ ls -l myfile
-r--r-- 1 simmsben cis90 15 Oct 13 09:02 myfile
/home/cis90/simmsben/Directory3 $ echo Blah Blah Blah > myfile
-bash: myfile: Permission denied
```

Can you fix this so you can write to your own file again?

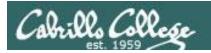

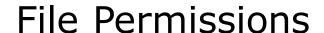

Commands that use file permissions

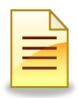

inodeNum1 fileName1 inodeNum2 fileName2

| Permission  | File                                | Directory                |
|-------------|-------------------------------------|--------------------------|
| Read (4)    | cat, more, head,<br>tail, cp (from) | ls                       |
| Write (2)   | cp (into), vi, saving mail          | cp (into), mv, rm,<br>In |
| Execute (1) | \$ command                          | cd, ls -l, find          |

execute permission is required to load and run a file

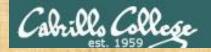

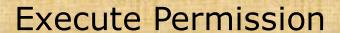

#### Start with a fresh version of myfile:

```
/home/cis90/simmsben/Directory3 $ rm myfile
rm: remove write-protected regular file `myfile'? yes
/home/cis90/simmsben/Directory3 $ touch myfile
/home/cis90/simmsben/Directory3 $ ls-I myfile
-rw-rw-r-- 1 simmsben cis90 0 Oct 13 09:12 myfile
```

#### Make a little script and give it execute permission:

```
/home/cis90/simmsben/Directory3 $ echo 'banner $LOGNAME is cool' > myfile
/home/cis90/simmsben/Directory3 $ cat myfile
banner $LOGNAME is cool
/home/cis90/simmsben/Directory3 $ myfile
-bash: ./myfile: Permission denied
/home/cis90/simmsben/Directory3 $ chmod +x myfile
/home/cis90/simmsben/Directory3 $ ls -l myfile
-rwxrwxr-x 1 simmsben cis90 24 Oct 13 09:27 myfile
/home/cis90/simmsben/Directory3 $ myfile
```

What happens now when you type myfile?

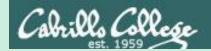

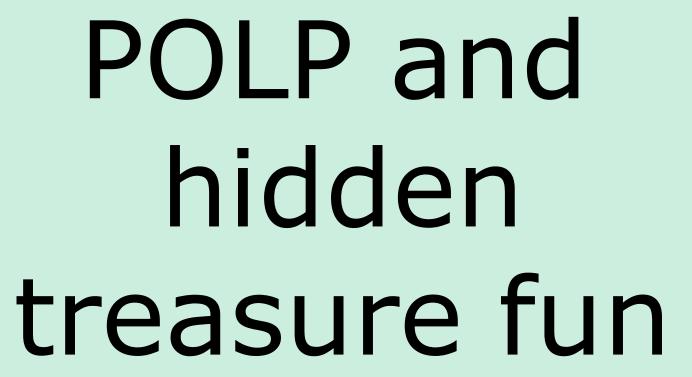

Go slowly and follow all directions

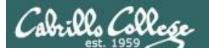

# principle of least privilege (POLP)

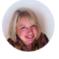

Posted by Margaret Rouse WhatIs.com

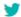

jobs.

8+

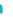

The principle of least privilege (POLP) is the practice of limiting access to the minimal level that will allow normal functioning. Applied to employees, the principle of least privilege translates to giving people the lowest level of user rights that they can have and still do their

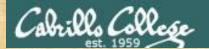

## CIS 90 - Lesson 7

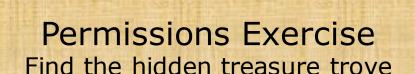

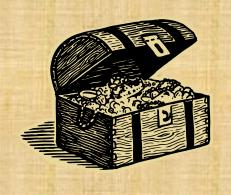

- Find the buried treasure in your Hidden folder.
- Beware! once you find it, make sure you set permissions to protect your treasure from everyone!

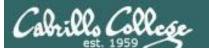

#### To play again:

```
/home/cis90/simben $ chmod 700 Hidden/
/home/cis90/simben $ tar xf ../depot/Hidden.tar
/home/cis90/simben $ ls Hidden/
ls: cannot open directory Hidden/: Permission denied
```

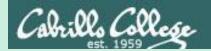

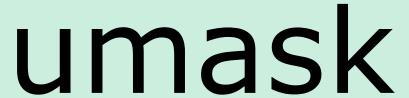

Used for setting the default permissions on new files and directories

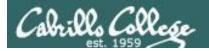

## umask – user file-creation mask

# Syntax:

umask [mask]

a bitmask used to strip permission bits off newly created files and directories

# Examples:

- umask
- umask 002
- umask 777

If the mask is not specified, the current umask setting is displayed

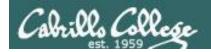

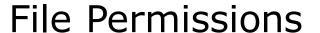

#### **Default Permissions**

## Default system permissions

• Default permissions for an ordinary file: rw-rw-rw-

• Default permissions for directories: rwxrwxrwx 777

When new files or directories are created they start with the default permissions above, then the current setting of the umask is applied to strip away any unwanted permissions.

# For example, if the umask setting is:

777 – then all permissions are stripped off the default

000 - then no permissions are stripped off the default

022 - strips off just the write permissions from group and other users from the default

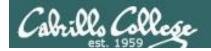

## File Permissions

## umask - examples

[simmsben@opus Directory3]\$ umask 0002

With no argument, the current umask setting is shown

this umask setting will strip write permission from Others

```
[simmsben@opus Directory3]$ rm myfile
[simmsben@opus Directory3]$ touch myfile
[simmsben@opus Directory3]$ ls -l
total 4
-rw-rw-r-- 1 simmsben cis90 0 Oct 15 14:59 myfile
```

```
666 rw-rw-rw- default system permissions for a file
002 ----w- umask setting (strips these permissions from default)
664 rw-rw-r-- result after masking
```

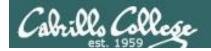

# File Permissions umask - examples

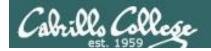

# File Permissions

## umask - examples

[simmsben@opus Directory3]\$ umask 022 Change umask to 022

```
[simmsben@opus Directory3]$ rm myfile
[simmsben@opus Directory3]$ touch myfile
[simmsben@opus Directory3]$ ls -l
total 4
-rw-r--r-- 1 simmsben cis90 0 Oct 15 15:00 myfile

666 rw-rw-rw- default system permissions for a file
022 ---w--w- umask setting (strips these permissions from default)
644 rw-r--r-- result after masking
```

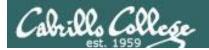

## When new files are created

```
/home/cis90/roddyduk $ touch mydogs
/home/cis90/roddyduk $ ls -l mydogs
-rw-rw-r-- 1 roddyduk cis90 0 Oct 19 13:16 mydogs
```

- When a new file is created:
- the permissions are based on the umask value
- the owner is set to the user creating the file
- the group is set to the user's primary group

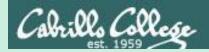

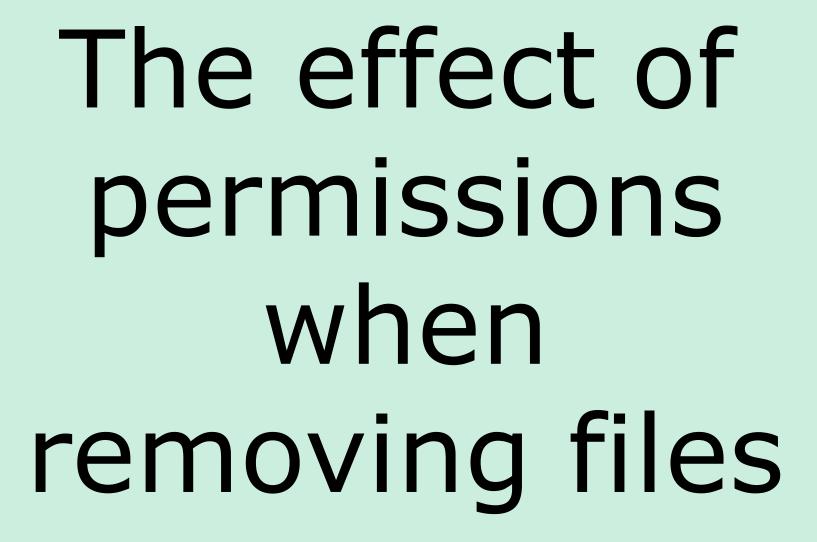

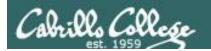

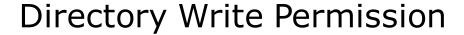

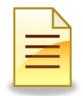

inodeNum1 fileName1 inodeNum2 fileName2 : :

| Permission  | File                               | Directory       |
|-------------|------------------------------------|-----------------|
| Read (4)    | cat, more, file,<br>head, tail, cp | ls              |
| Write (2)   | vi, saving mail                    | cp, mv, rm, ln  |
| Execute (1) | \$ command                         | cd, ls -l, find |

Removing a file requires write permission on the **directory** that contains the file. The permissions on the file itself do not apply.

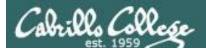

# Directory with no write permission example 1

```
[simben@opus ~] $ Is -Id Directory3
dr-xrwxr-x 2 simmsben cis90 4096 Oct 15 15:00 Directory3
[simmsben@opus ~] $ cd Directory3
                                                     Benji has read and
[simmsben@opus Directory3]$ Is - I myfile
                                                     write permission
-rw-r--r-- 1 simmsben cis90 0 Oct 15 15:00 myfile
                                                     on myfile
[simmsben@opus Directory3]$ rm myfile
rm: cannot remove `myfile': Permission denied
                                                     Benji (and
[simmsben@opus Directory3] $ chmod 777 myfile
                                                     everyone else) has
[simmsben@opus Directory3]$ Is -I myfile
-rwxrwxrwx 1 simmsben cis90 0 Oct 15 15:00 myfile
                                                     all permissions.
[simmsben@opus Directory3]$ rm myfile
rm: cannot remove `myfile': Permission denied
```

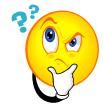

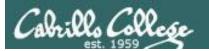

#### Answer:

Removing a file requires write permission on the directory containing the file.

This is so you can write the revised file contents (with the file removed) to the directory. Remember that directories are like phone books and only contain file names and inode numbers.

The permissions on the file being removed do not apply!

```
[simmsben@opus ~] $ Is -Id Directory3

dr-xrwxr-x 2 simmsben cis90 4096 Oct 15 15:00 Directory3
```

Without write permission, Benji cannot remove any files from this directory

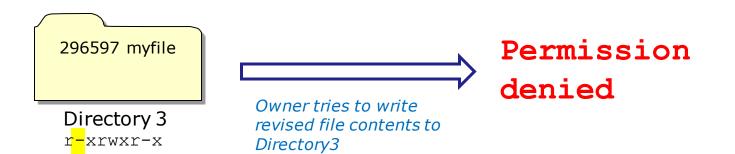

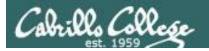

# Directory with write permission example 2

So how come he can delete it?

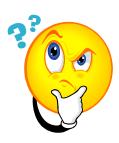

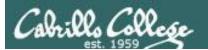

Answer: Removing a file requires write permission on the directory that contains the file. The permissions on the file itself do not apply.

```
[simmsben@opus ~] $ ls -ld Directory3

drwxr-xr-x 2 simmsben cis90 4096 Oct 15 15:00 Directory3
```

With write permission, Benji can remove any of the files from this directory ... even the ones he does not have read & write permission for.

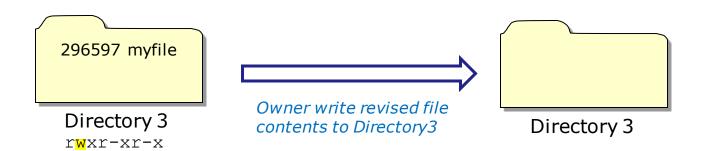

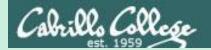

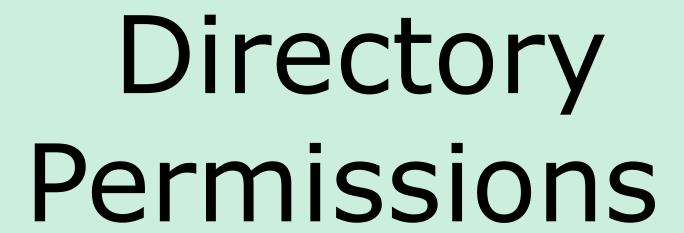

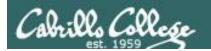

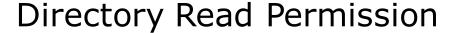

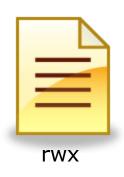

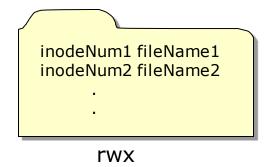

| Permission  | File                                         | Directory                |
|-------------|----------------------------------------------|--------------------------|
| Read (4)    | cat, more, file,<br>head, tail, cp<br>(from) | ls                       |
| Write (2)   | cp (into), vi, saving<br>mail                | cp (into), mv, rm,<br>In |
| Execute (1) | \$ command                                   | cd, ls -l, find          |

## **Removing directory READ permission**

can't list files in directory

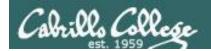

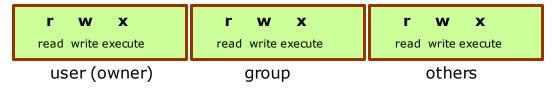

## Start with normal directory permissions:

2525532 birds 2525533 dogs

/home/cis90/roddyduk \$ Is -Id examples/
drwxrwxr-x 5 roddyduk cis90 4096 Oct 19 13:49 examples/
/home/cis90/roddyduk \$ Is -i examples/

2525532 birds 2525533 dogs

examples

If read permission is removed from the directory ... can we still list the directory contents?

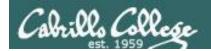

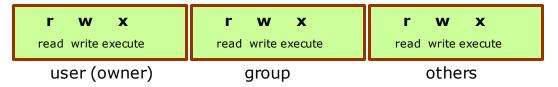

#### Remove read permission and confirm it's gone

/home/cis90/roddyduk \$ chmod u-r examples /home/cis90/roddyduk \$ ls-ld examples d-wxrwxr-x 4 roddyduk cis90 4096 Oct 19 13:59 examples 2525532 birds 2525533 dogs

examples

#### Can we still list the directory contents?

/home/cis90/roddyduk \$ Is-I examples/
ls: examples/: Permission denied
/home/cis90/roddyduk \$

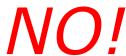

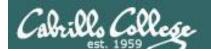

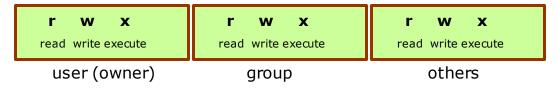

## Start with normal directory permissions:

```
/home/cis90/roddyduk $ Is-Id examples/
drwxrwxr-x 5 roddyduk cis90 4096 Oct 19 13:49 examples/
/home/cis90/roddyduk $ Is-i examples/
2525532 birds 2525533 dogs
```

2525532 birds 2525533 dogs

examples

If read permission is removed from the directory ... can we still **cd** into the directory?

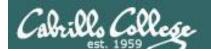

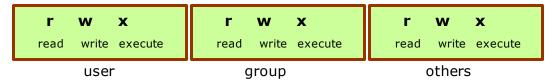

#### Remove read permission and confirm it's gone

/home/cis90/roddyduk \$ chmod u-r examples /home/cis90/roddyduk \$ Is-Id examples d-wxrwxr-x 4 roddyduk cis90 4096 Oct 19 13:59 examples 2525532 birds 2525533 dogs

examples

#### Can we still **cd** into the directory?

/home/cis90/roddyduk \$ cd examples/
/home/cis90/roddyduk/examples \$ is
ls: .: Permission denied
/home/cis90/roddyduk/examples \$ is birds
abby nibbie

# Yes, but ...

- we still can't list the contents,
- yet we can still access anything in the directory!

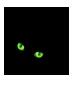

It's like walking into a pitch black room. You can't see anything, but if you know where things are you can still use them.

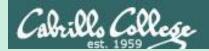

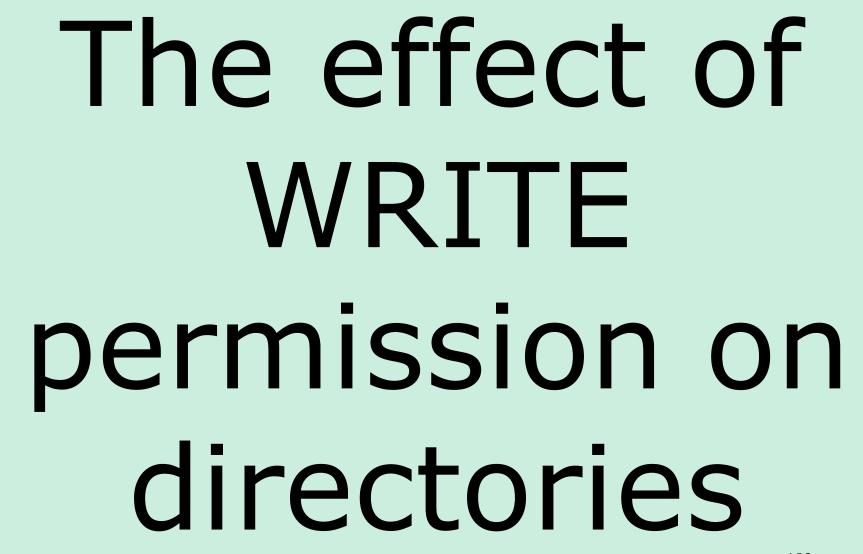

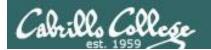

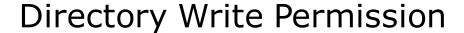

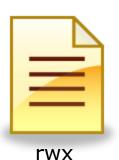

inodeNum1 fileName1 inodeNum2 fileName2

rwx

| Permission  | File                               | Directory       |
|-------------|------------------------------------|-----------------|
| Read (4)    | cat, more, file,<br>head, tail, cp | ls              |
| Write (2)   | vi, saving mail                    | cp, mv, rm, ln  |
| Execute (1) | \$ command                         | cd, ls -l, find |

## **Removing directory WRITE permission**

- can't copy files to it
- can't remove files from it
- · can't move files out of it
- can't add links to it

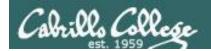

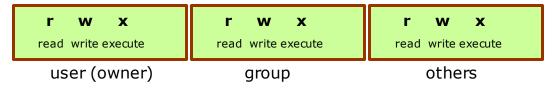

## Start with normal directory permissions:

/home/cis90/roddyduk \$ Is-Id examples/
drwxrwxr-x 5 roddyduk cis90 4096 Oct 19 13:49 examples/
/home/cis90/roddyduk \$ Is-i examples/
2525532 birds 2525533 dogs

2525532 birds 2525533 dogs

examples

If write permission is removed from the directory ... can we remove files from the directory?

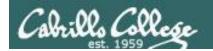

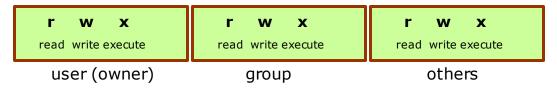

#### Remove write permission and confirm it's gone

/home/cis90/roddyduk \$ chmod u-w examples
/home/cis90/roddyduk \$ Is-Id examples
dr-xrwxr-x 4 roddyduk cis90 4096 Oct 19 13:59 examples/

2525532 birds 2525533 dogs

examples

#### Can we remove files from the directory?

/home/cis90/roddyduk/examples \$ rmdir dogs rmdir: dogs: Permission denied

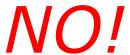

/home/cis90/roddyduk \$ cd examples/
/home/cis90/roddyduk/examples \$ is
birds dogs

Yet we can still cd into and list directory contents

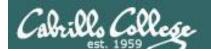

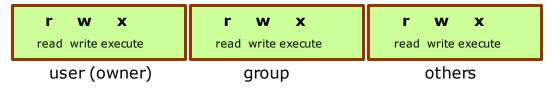

## Start with normal directory permissions:

/home/cis90/roddyduk \$ Is-Id examples/
drwxrwxr-x 5 roddyduk cis90 4096 Oct 19 13:49 examples/
/home/cis90/roddyduk \$ Is-i examples/
2525532 birds 2525533 dogs

2525532 birds 2525533 dogs

examples

If write permission is removed from the directory ... can we **create new files or copy/move files** into the directory?

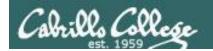

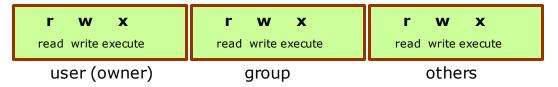

#### Remove write permission and confirm it's gone

/home/cis90/roddyduk \$ chmod u-w examples
/home/cis90/roddyduk \$ Is-Id examples
dr-xrwxr-x 4 roddyduk cis90 4096 Oct 19 13:59 examples/

2525532 birds 2525533 dogs

examples

#### Can we create new files or copy/move files into the directory?

```
/home/cis90/roddyduk $ cp letter examples/
cp: cannot create regular file `examples/letter': Permission denied
/home/cis90/roddyduk $ mv letter examples/
mv: cannot move `letter' to `examples/letter': Permission denied
/home/cis90/roddyduk $ touch examples/newfile
touch: cannot touch `examples/newfile': Permission denied
/home/cis90/roddyduk $
```

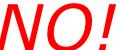

To change the contents of a directory (either add or remove files) requires write permission

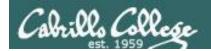

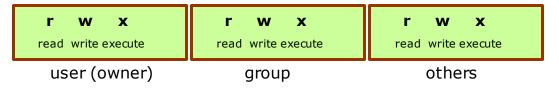

## Start with normal directory permissions:

/home/cis90/roddyduk \$ Is-Id examples/
drwxrwxr-x 5 roddyduk cis90 4096 Oct 19 13:49 examples/
/home/cis90/roddyduk \$ Is-i examples/
2525532 birds 2525533 dogs

2525532 birds 2525533 dogs

examples

If write permission is removed from the directory ... can we move files out of the directory?

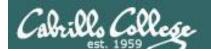

# **Directory Write Permission**

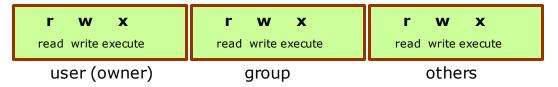

#### Remove write permission and confirm it's gone

/home/cis90/roddyduk \$ chmod u-w examples /home/cis90/roddyduk \$ ls-ld examples dr-xrwxr-x 4 roddyduk cis90 4096 Oct 19 13:59 examples/ 2525532 birds 2525533 dogs

examples

#### Can we move files out of the directory?

/home/cis90/roddyduk \$ mv examples/birds.
mv: cannot move `examples/birds' to `./birds': Permission denied

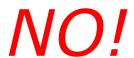

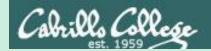

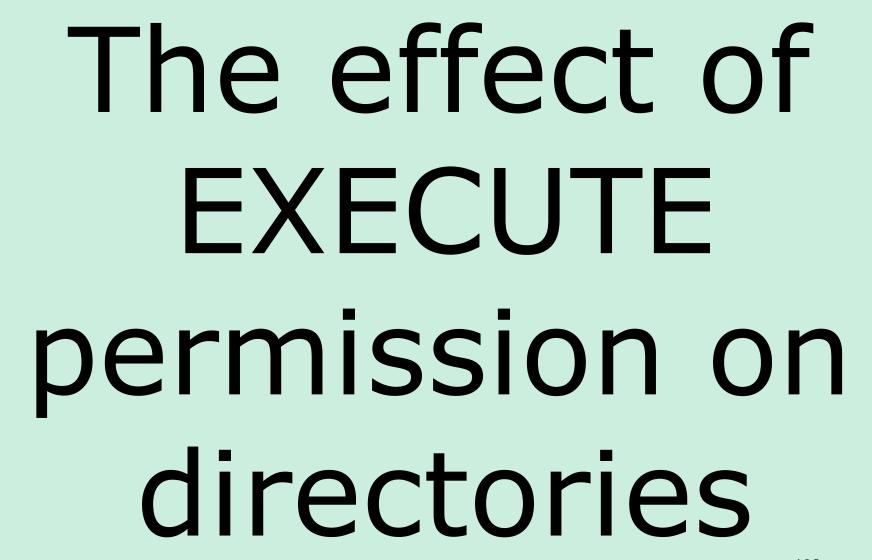

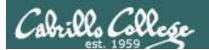

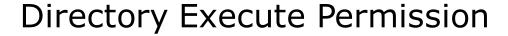

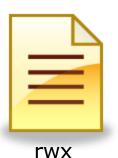

inodeNum1 fileName1 inodeNum2 fileName2

rwx

| Permission  | File                               | Directory       |
|-------------|------------------------------------|-----------------|
| Read (4)    | cat, more, file,<br>head, tail, cp | ls              |
| Write (2)   | vi, saving mail                    | cp, mv, rm, ln  |
| Execute (1) | \$ command                         | cd, ls -l, find |

## **Removing directory EXECUTE permission**

- can't retrieve inode information (long listing) or data (content)
- can't cd into directory

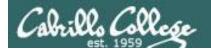

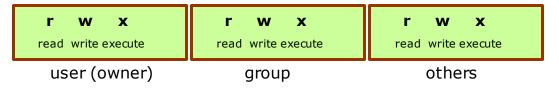

## Start with normal directory permissions:

/home/cis90/roddyduk \$ Is-Id examples/
drwxrwxr-x 5 roddyduk cis90 4096 Oct 19 13:49 examples/
/home/cis90/roddyduk \$ Is-i examples/
2525532 birds 2525533 dogs

2525532 birds 2525533 dogs

examples

If execute permission is removed from the directory ... can we change into (cd) the directory?

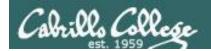

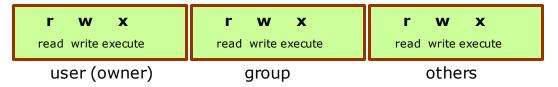

#### Remove execute permission and confirm it's gone

/home/cis90/roddyduk \$ chmod u-x examples
/home/cis90/roddyduk \$ ls-ld examples
drw-rwxr-x 4 roddyduk cis90 4096 Oct 19 13:59 examples/

2525532 birds 2525533 dogs

examples

#### Can we change into (cd) the directory?

/home/cis90/roddyduk \$ cd examples/
-bash: cd: examples/: Permission denied
/home/cis90/roddyduk \$

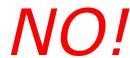

Execute permission is required to change into a directory or to get inode based information for any of the files in the directory. Note, without inode information you can't get to a file's data.

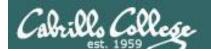

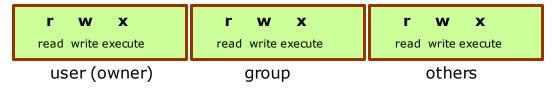

## Start with normal directory permissions:

/home/cis90/roddyduk \$ Is-Id examples/
drwxrwxr-x 5 roddyduk cis90 4096 Oct 19 13:49 examples/
/home/cis90/roddyduk \$ Is-i examples/
2525532 birds 2525533 dogs

2525532 birds 2525533 dogs

examples

If execute permission is removed from the directory ... can we list directory contents?

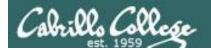

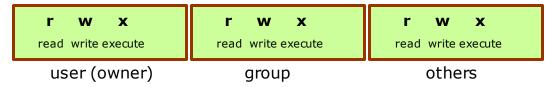

#### Remove execute permission and confirm it's gone

/home/cis90/roddyduk \$ chmod u-x examples /home/cis90/roddyduk \$ ls-ld examples drw-rwxr-x 4 roddyduk cis90 4096 Oct 19 13:59 examples/ 2525532 birds 2525533 dogs

examples

#### Can list directory contents?

/home/cis90/roddyduk \$ Is examples/
birds dogs

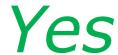

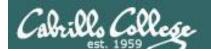

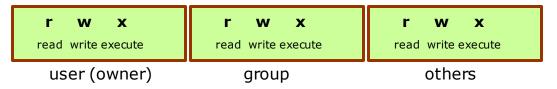

## Start with normal directory permissions:

```
/home/cis90/roddyduk $ Is-Id examples/
drwxrwxr-x 5 roddyduk cis90 4096 Oct 19 13:49 examples/
/home/cis90/roddyduk $ Is-i examples/
2525532 birds 2525533 dogs
```

2525532 birds 2525533 dogs

examples

If execute permission is removed from the directory ... can we do a long listing of the directory?

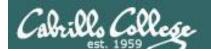

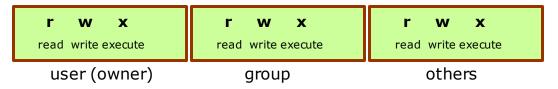

## Remove execute permission and confirm it's gone

```
/home/cis90/roddyduk $ chmod u-x examples
/home/cis90/roddyduk $ ls-ld examples
drw-rwxr-x 4 roddyduk cis90 4096 Oct 19 13:59 examples/
```

2525532 birds 2525533 dogs

examples

## Can we do a long listing (show inode information) of the directory?

```
/home/cis90/roddyduk $ ls -1 examples/
total 0
?-----? ? ? ? ? birds
?-----? ? ? ? ? dogs
```

# Incomplete!

Only file names. No information kept in the file's inode is shown!

We can read the filenames, but without execute permission we can't retrieve information from the inode

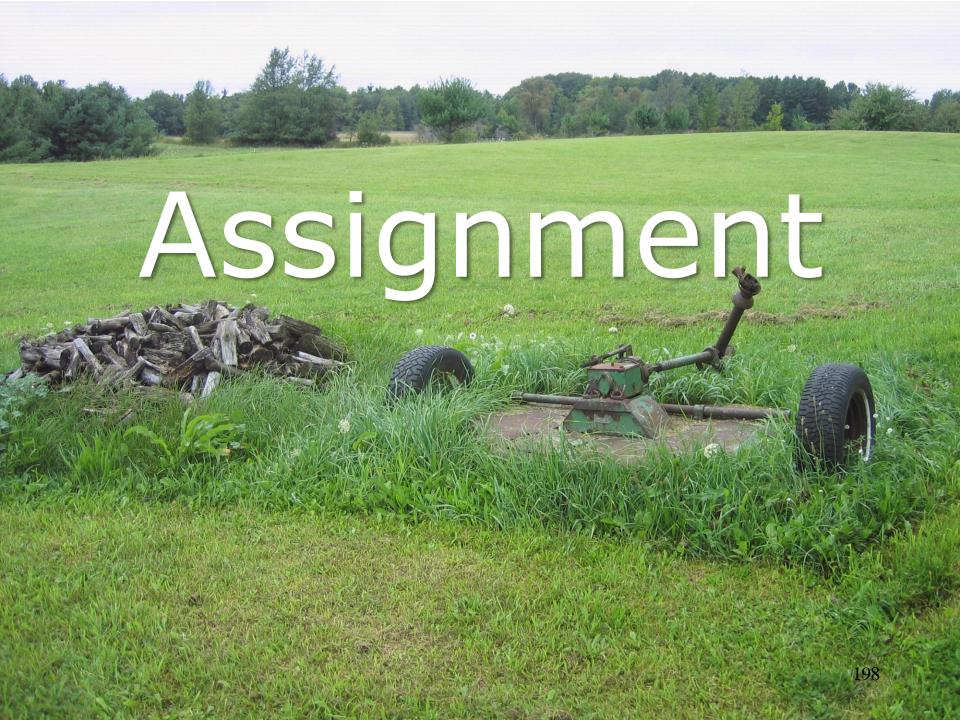

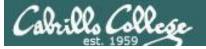

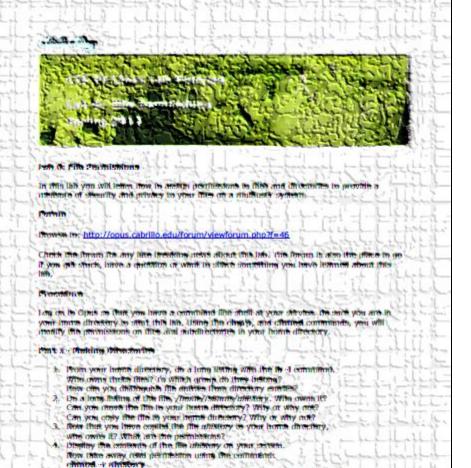

fry is display the controls of the die as you did above, Does It work?

5. Now dive read permission back but they away write permission:

 Time whey extrains (search) describer from the raise directory; charted a nile.
 Do short and look limited of the raise directory using the burnt in 1.

chuned the alterers

Ventfy ithe enceeder of this above constituted.

## Lab 6

In this lab you will assign permissions to your files to provide a measure of security

Be sure and finish Lab 5 before starting Lab 6!

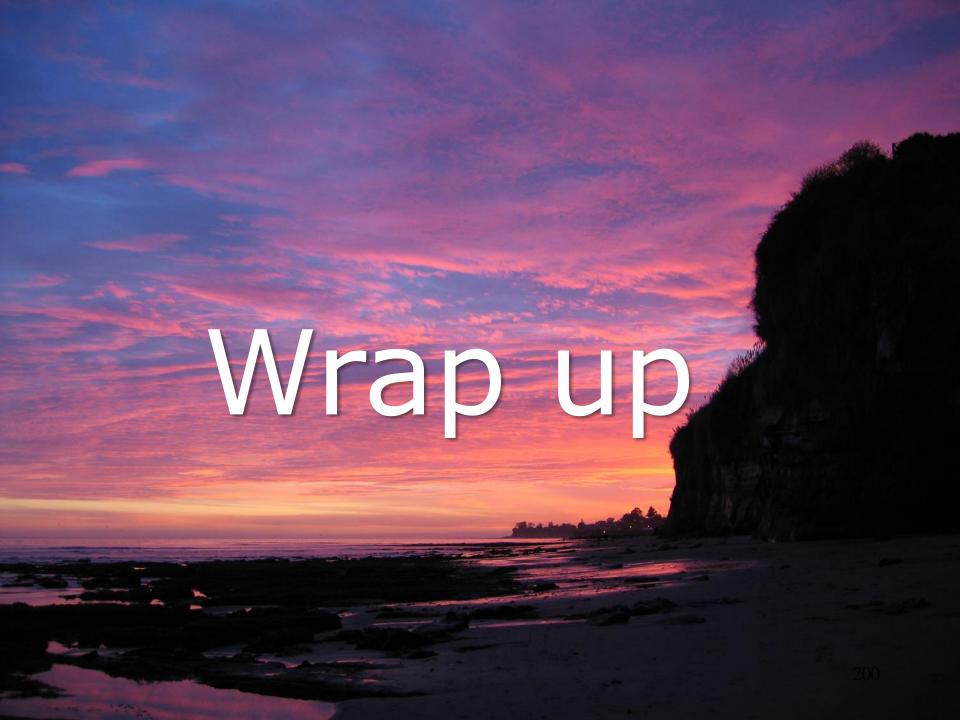

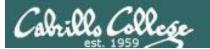

## CIS 90 - Lesson 7

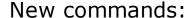

chgrp

chmod chown

groups

stat

umask

change file's group

change file permissions

change file owner (superuser only)

show group membership

show all file inode information

change permission mask

New Files and Directories: /etc/group

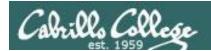

## **Next Class**

Assignment: Check Calendar Page on web Lab Elve poste site to see what is due next week.

Quiz questions for next class:

- With a umask of 002 what permissions would a newly created file have?
- What is the numeric permission equivalent of rwxr-xr-- ?
- Does chmod o+w give write permission to the owner or to other users?

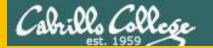

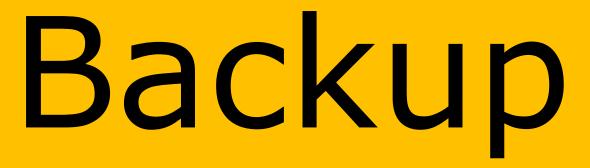

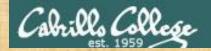

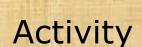

From your home directory

How would you copy the stage1 and stage2 files in the /boot/grub directory to your bin directory?

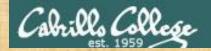

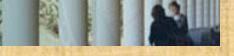

# Activity

## From your bin directory

How would you remove the *stage1* and *stage2* files you just copied to your *bin* directory?

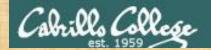

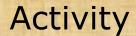

## From your bin directory

How would you copy the *stage1* and *stage2* files in the /boot/grub directory to your bin directory?

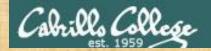

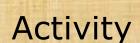

From the /home/cis90 directory

How would you do a binary dump of the stage1 file you just copied to your bin directory?

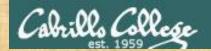

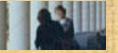

# Activity

## From Benji's poems directory

How would you remove the *stage1* and *stage2* files you copied to your *bin* directory using a filename expansion character?